## 2020 **PENGADILAN TINGKAT PERTAMA**

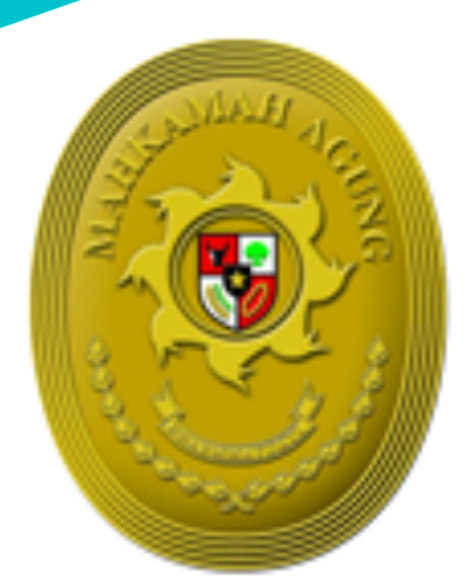

# **BUKU PANDUAN e** - **C** 0 U R T

# FITUR UPAYA HUKUM BANDING<br>SECARA ELEKTRONIK

ELECTRONIC JUSTICE SYSTEM

e-Court Fitur Upaya Hukum Banding 1

**MAHKAMAH AGUNG REPUBLIK INDONESIA** 

## **DAFTAR ISI**

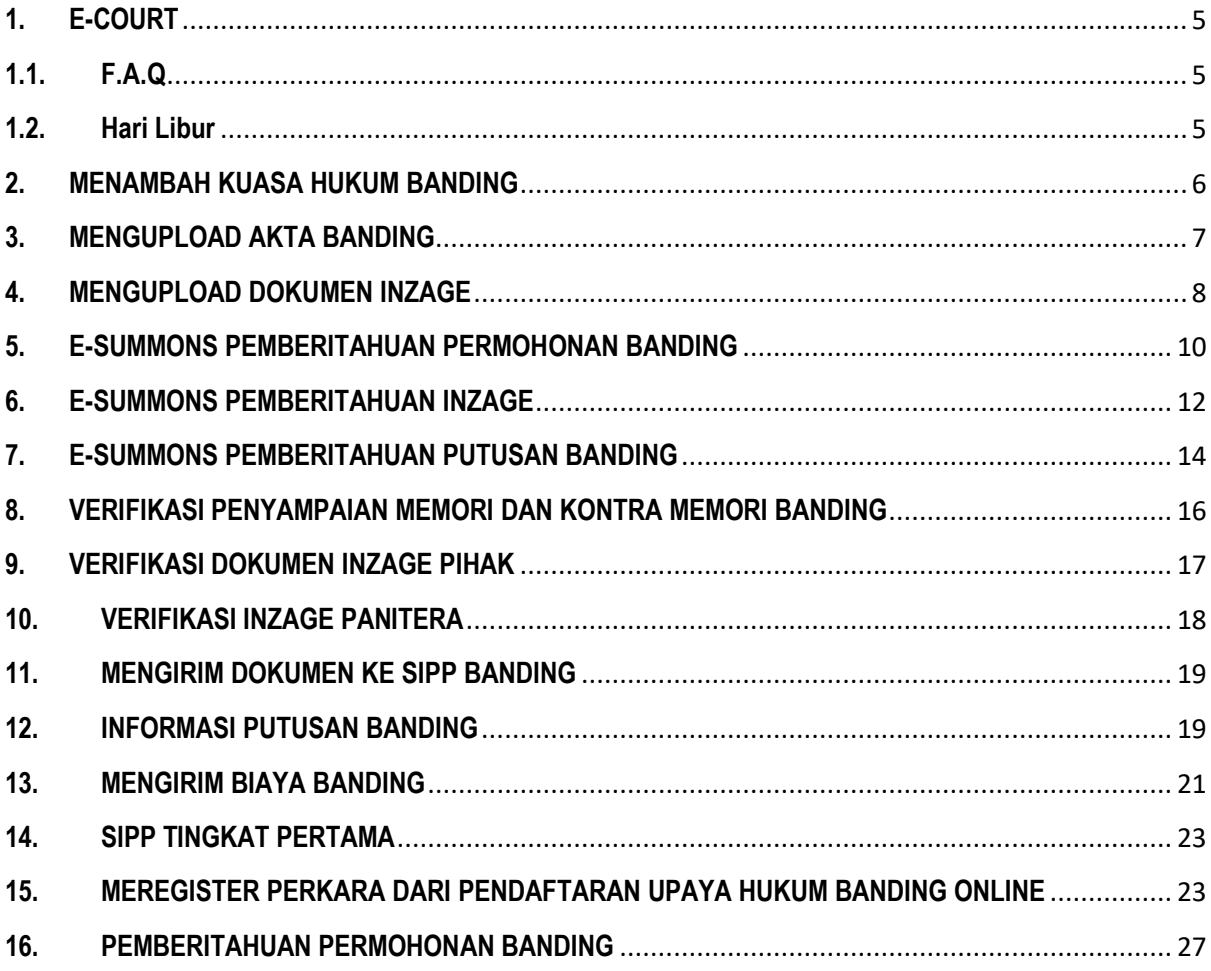

## DAFTAR GAMBAR

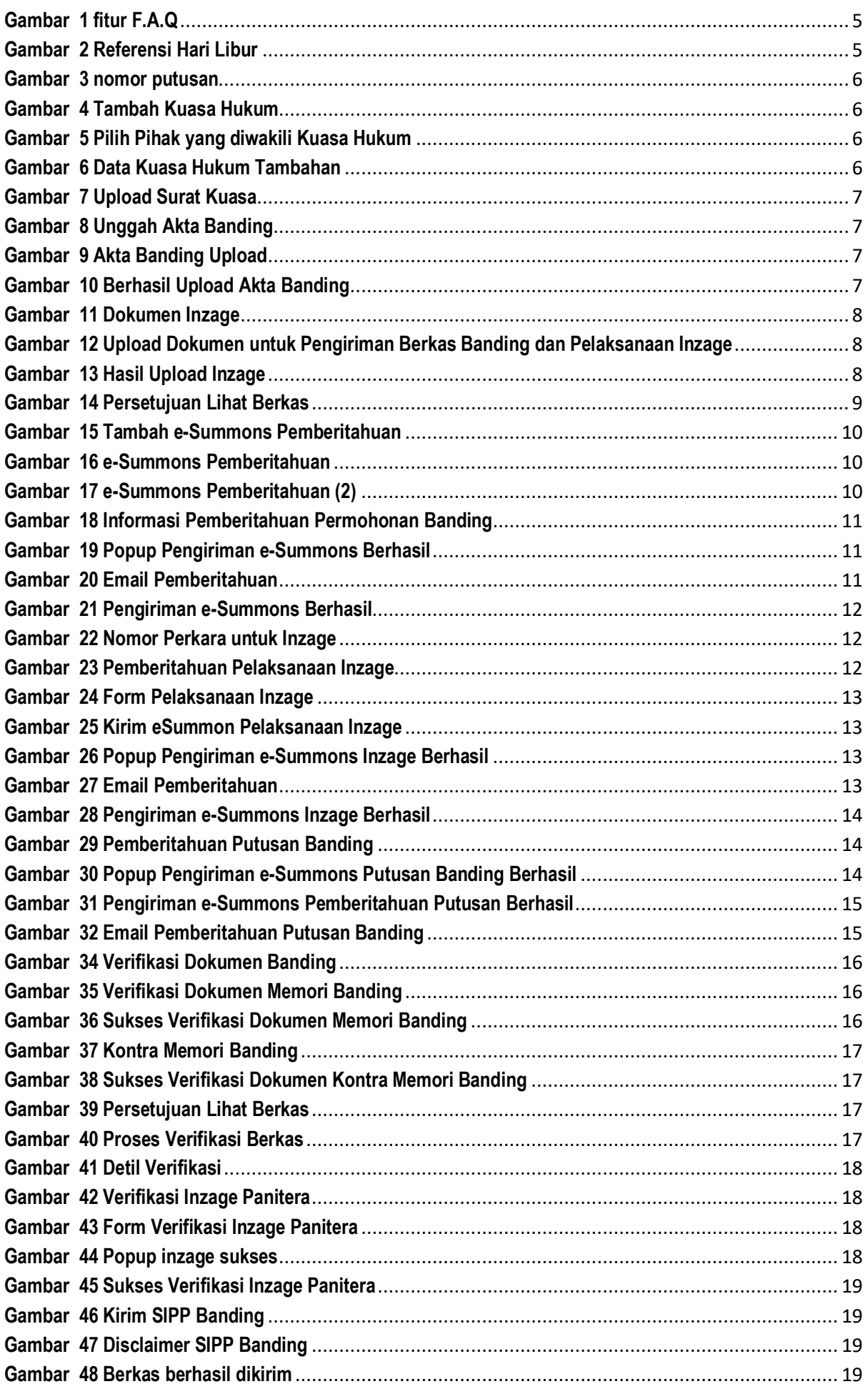

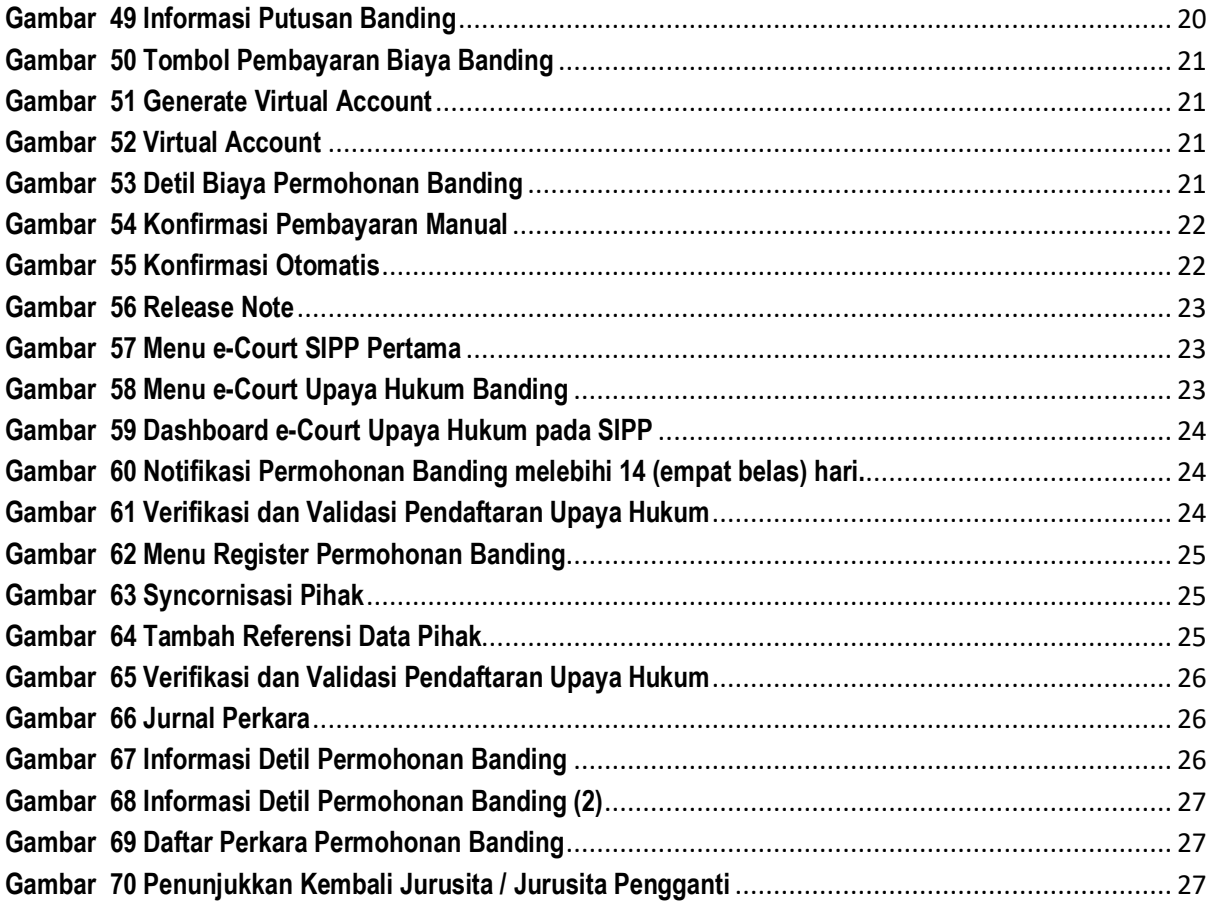

## E-COURT

#### **1. E-COURT**

Sesuai dengan Surat Keputusan Ketua Mahkamah Agung Nomor : 271/KMA/SK/XII/2019 tentang Petunjuk Teknis Administrasi Perkara dan Persidangan Secara Elektronik di tingkat Banding, Kasasi dan Peninjauan Kembali, e-Court pada tahun 2020 mengalami perkembangan salah satu fitur utamanya Upaya Hukum Banding dengan beberapa fitur pendukung. Adapun fitur pendukung yang baru adalah :

#### **1.1. F.A.Q**

Menu ini digunakan untuk memberikan informasi pertanyaan apa saja yang sering ditanyakan seputar e-Court dengan Pertanyaan dan Jawaban.

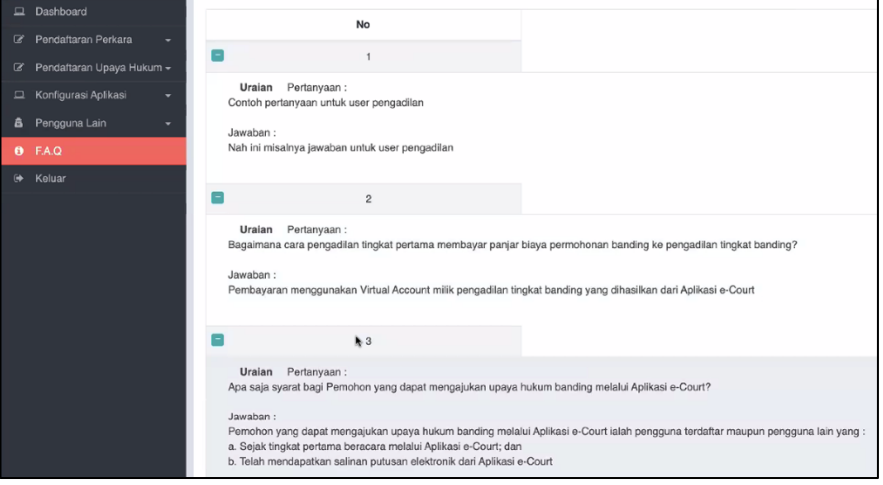

**Gambar 1 fitur F.A.Q**

#### **1.2. Hari Libur**

Petugas pengadilan wajib mencantumkan hari libur dari masing-masing daerah pada aplikasi e-Court dengan melakukan setting pada menu **Konfigurasi Aplikasi** kemudian pilih **Hari Libur**. Dari list hari libur yang telah ada, beberapa daerah di Indonesia memiliki libur daerah masingmasing, petugas dapat menambahkan pada menu **Tambah**.

|                | Referensi Hari Libur<br>Hari Libu<br>Konfigurasi Aplikasi<br>Dashboard                   |                      |               |                     |  |  |  |  |  |
|----------------|------------------------------------------------------------------------------------------|----------------------|---------------|---------------------|--|--|--|--|--|
| $+$ Tambah     | <b>Strip</b>                                                                             |                      |               |                     |  |  |  |  |  |
|                | Penting: Masukan Hari Libur Nasional dan Hari Libur Daerah Satuan Kerjanya Masing-Masing |                      |               |                     |  |  |  |  |  |
| Show           | $\vee$ entries<br>15                                                                     |                      |               |                     |  |  |  |  |  |
| <b>No</b>      | Hari Libur                                                                               | <b>Tanggal Libur</b> | <b>Status</b> |                     |  |  |  |  |  |
| 1              | Daerah Sama                                                                              | 31 Juli 2020         | Ya            | <b>E</b> Edit       |  |  |  |  |  |
| $\overline{c}$ | Idul Adha                                                                                | 31 Juli 2020         | Ya            | $\mathbb Z$ Edit    |  |  |  |  |  |
| 3              | Waisak                                                                                   | 7 Mei 2020           | Ya            | $\mathbb Z$ Edit    |  |  |  |  |  |
| 4              | Lahir Pancasila                                                                          | 1 Juni 2020          | Ya            | $\mathbb Z$ Edit    |  |  |  |  |  |
| 5              | Cuti Tambahan Idul Fitri                                                                 | 29 Mei 2020          | Ya            | $\mathbb{Z}^r$ Edit |  |  |  |  |  |

**Gambar 2 Referensi Hari Libur**

## MEJA III PERDATA TINGKAT

PERTAMA

#### **2. MENAMBAH KUASA HUKUM BANDING**

Petugas Meja III Perdata pada pengadilan tingkat pertama jika dalam perjalanan permohonan upaya hukum banding terdapat penambahan kuasa hukum untuk beracara secara elektronik maka petugas Meja III Perdata harus memilih nomor perkara yang dimaksud sebelum melakukan penambahan kuasa.

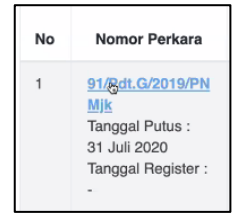

**Gambar 3 nomor putusan**

Pada bagian Informasi Data Kuasa Hukum, klik tombol **Tambah Kuasa Hukum**

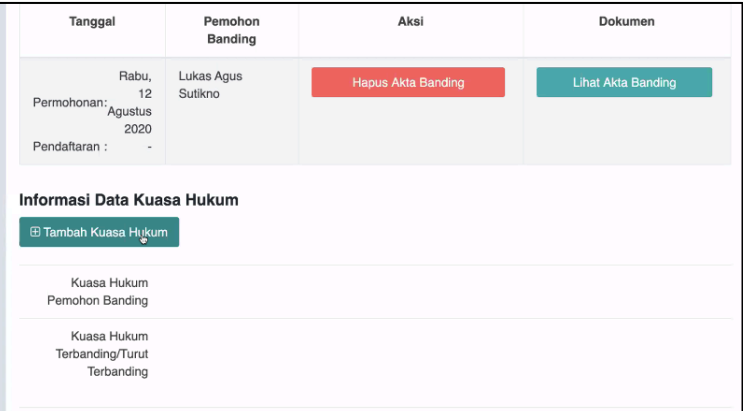

**Gambar 4 Tambah Kuasa Hukum**

Petugas Meja III Perdata pada form Tambah Kuasa Hukum memilih nama pihak dan nama Kuasa Hukumnya

| $\vee$ Pilih           |                                                                                      |  |  |
|------------------------|--------------------------------------------------------------------------------------|--|--|
|                        | LUKAS AGUS SUTIKNO (Pembanding)<br>RUTH HERAWATI (Terbanding)                        |  |  |
| Ketik nama Kuasa Hukum |                                                                                      |  |  |
|                        | Pastikan Kuasa Hukum (Advokat) sudah terdaftar sebagai Pengguna Terdaftar di e-court |  |  |

**Gambar 5 Pilih Pihak yang diwakili Kuasa Hukum**

Apabila sudah berhasil disimpan maka muncul tampilan Informasi Data Kuasa Hukum sesuai dengan data yang telah diinput dan mengupload Surat Kuasanya

| Informasi Data Kuasa Hukum<br><b>E Tambah Kuasa Hukum</b> |                                                                                                    |
|-----------------------------------------------------------|----------------------------------------------------------------------------------------------------|
| Kuasa Hukum<br>Pemohon Banding                            | 1. Charisma Adilaga Sugiyanto S.H., M.Kn (Kuasa dari LUKAS AGUS SUTIKNO) Alamat: Jalan raya<br>srono, utara koramil, kecamatan srono, kabupaten banyuwangi, Provinsi Jawa Timur<br>Tip:085258641544/082118011819 Email:ivanderdaksa@gmail.com [upload Surat Kuasa] [hapus] |

**Gambar 6 Data Kuasa Hukum Tambahan**

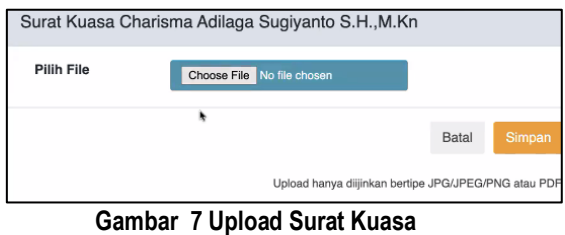

.

#### **3. MENGUPLOAD AKTA BANDING**

Petugas Meja III Perdata mengupload akta banding yang telah dibuat oleh panitera pada bagian Informasi Data Permohonan Banding dengan mengklik tombol **Unggah Akta Banding**.

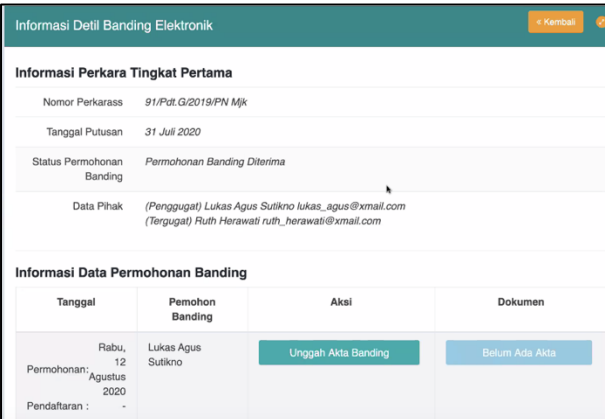

**Gambar 8 Unggah Akta Banding**

Selanjutnya petugas pilih **Choose File**, file yang diupload hanya bertipe JPG/JPEG/PNG atau PDF.

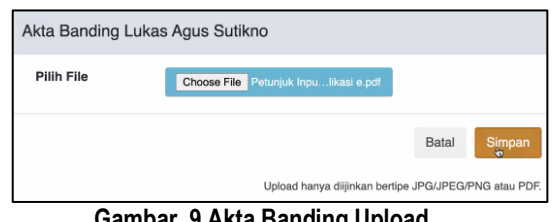

**Gambar 9 Akta Banding Upload**

Ketika berhasil diupload maka tampilan dari e-Court petugas Meja III Perdata adalah sebagai berikut :

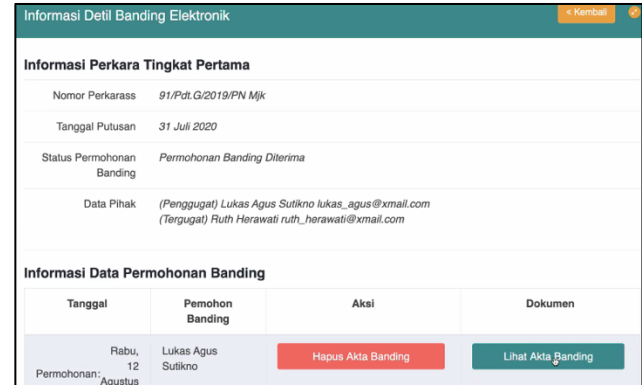

**Gambar 10 Berhasil Upload Akta Banding**

#### **4. MENGUPLOAD DOKUMEN INZAGE**

Agar user Penggguna Terdaftar / Pengguna Lain dapat membaca dan memeriksa berkas perkara / inzage secara elektronik, Meja III Perdata harus mengupload semua dokumen yang akan diajukan banding.

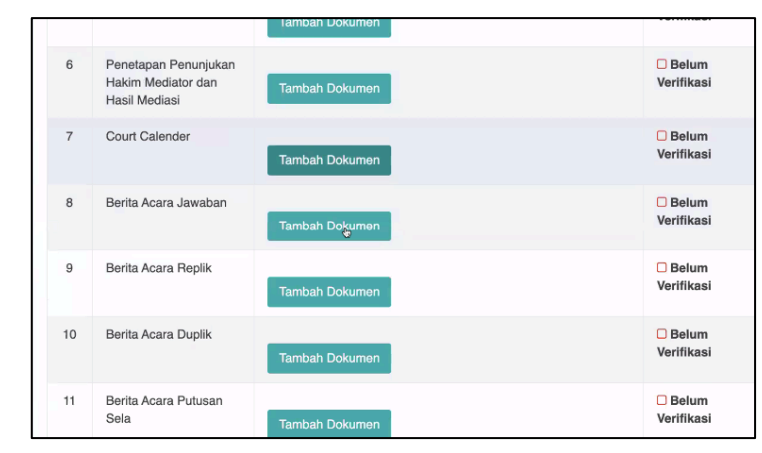

**Gambar 11 Dokumen Inzage**

Setelah pengguna klik Tambah Dokumen, selanjutnya mengisi Judul/Nama Dokumen, Pilih File dan Keterangan (bersifat opsional)

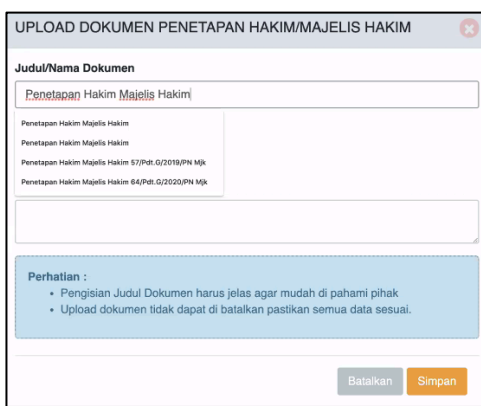

**Gambar 12 Upload Dokumen untuk Pengiriman Berkas Banding dan Pelaksanaan Inzage**

Semua berkas baik Bundel A dan Bundel B yang telah diupload dalam form Inzage maka muncul tampilan sebagai berikut.

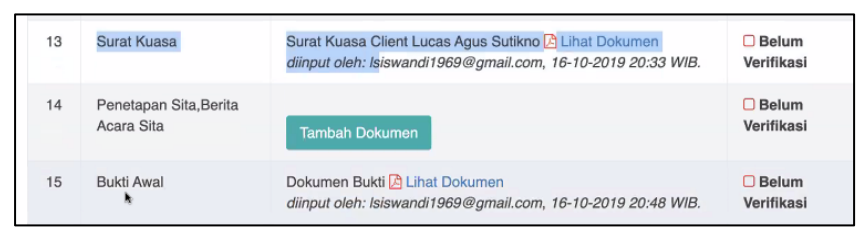

**Gambar 13 Hasil Upload Inzage**

Data yang diupload oleh Meja III Perdata harus dilakukan verifikasi oleh Panitera dan tidak kesemuanya harus diupload karena beberapa dokumen sudah ada pada sistem.

|                | <b>BUNDEL B</b>                                                                            |                                                                                                    |                            |  |  |  |  |
|----------------|--------------------------------------------------------------------------------------------|----------------------------------------------------------------------------------------------------|----------------------------|--|--|--|--|
| 1              | Salinan Putusan                                                                            | Salinan Putusan <b>A</b> Lihat Dokumen                                                                                | □ Belum<br>Verifikasi      |  |  |  |  |
| $\overline{2}$ | Akta Banding                                                                               | Akta Banding Lukas Agus Sutikno <b>B</b> Lihat Dokumen<br>diinput oleh: stefanus 2we@vahoo.com, 12-08-2020 10:16 WIB. | $\Box$ Belum<br>Verifikasi |  |  |  |  |
| 3              | Memori Banding                                                                             | Memori Banding LUKAS AGUS SUTIKNO C Lihat Dokumen<br>diinput oleh: ivanderdaksa@gmail.com, 12-08-2020 10:27 WIB.      | $\Box$ Belum<br>Verifikasi |  |  |  |  |
| $\Delta$       | Kontra Memori Banding                                                                      | Kontra Memori Banding RUTH HERAWATI & Lihat Dokumen<br>diinput oleh: ruth herawati@xmail.com. 12-08-2020 10:30 WIB.   | □ Belum<br>Verifikasi      |  |  |  |  |
| 5              | Inzage                                                                                     | Data diperoleh dari eCourt Tingkat Banding                                                                            |                            |  |  |  |  |
| 6              | Surat Kuasa Banding                                                                        | Data diperoleh dari eCourt Tingkat Banding                                                                            | $\Box$ Belum<br>Veri§kasi  |  |  |  |  |
|                |                                                                                            |                                                                                                    |                            |  |  |  |  |
|                | Verifikasi Publikasi dan Kirim Berkas Inzage oleh Panitera Pengadilan                      |                                                                                                    |                            |  |  |  |  |
|                | Verifikasi Berkas oleh Paritera untuk dapat dilihat oleh Pihal<br>Persetujuan Lihat Berkas |                                                                                                    |                            |  |  |  |  |

**Gambar 14 Persetujuan Lihat Berkas**

### JURUSITA TINGKAT PERTAMA

#### **USER LOGIN JURUSITA / JURUSITA PENGGANTI**

User dan Password Jurusita / Jurusita Pengganti diberikan oleh Administrator Pengadilan Tingkat Pertama yang sudah didaftarkan melalui menu Konfigurasi Aplikasi  $\rightarrow$  Pengguna dan Jurusita / Jurusita Pengganti dapat melakukan login pada aplikasi e-Court pada domain https://ecourt.mahkamahagung.go.id

#### **5. E-SUMMONS PEMBERITAHUAN PERMOHONAN BANDING**

Jurusita / Jurusita Pengganti terhadap permohonan upaya hukum banding yang telah diterima untuk melakukan pemberitahuan (e-Summons) secara elektronik kepada para pihak sesuai domisili elektroniknya.

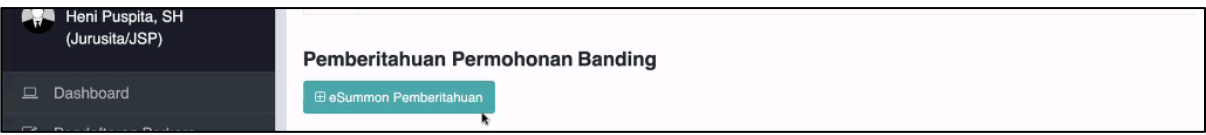

#### **Gambar 15 Tambah e-Summons Pemberitahuan**

Dalam form Pemberitahuan Permohonan Banding, akan ditampilkan daftar pihak yang harus dilakukan pemberitahuan sesuai dengan daftar para pihak Terbanding / Turut Terbanding. Apabila pihak lawan berada di wilayah kuasa hukum lain maka Jurusita / Jurusita Pengganti bisa melakukan tembusan pada field Tembusan untuk dikirim ke Pengadilannya dan **Catatan Panggilan wajib diisi**.

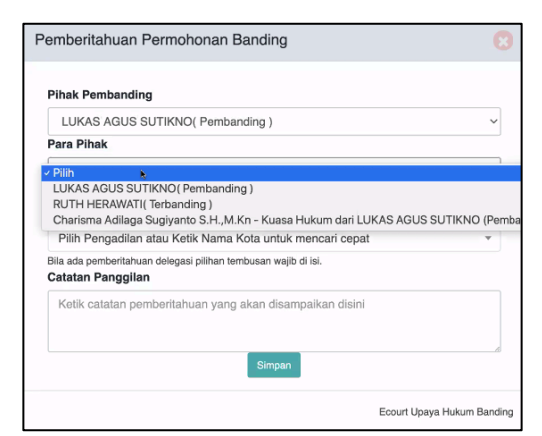

#### **Gambar 16 e-Summons Pemberitahuan**

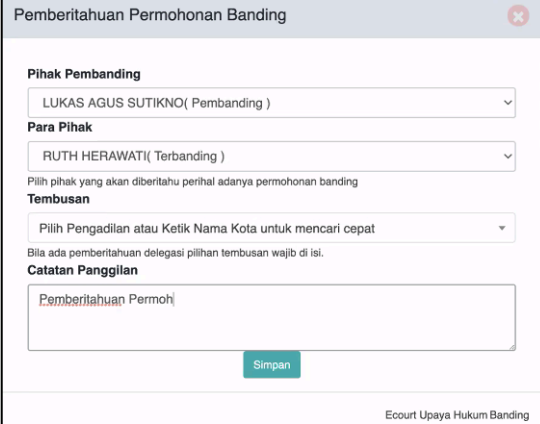

**Gambar 17 e-Summons Pemberitahuan (2)**

Setelah Jurusita / Jurusita Pengganti melakukan klik **Simpan** terhadap Pemberitahuan Permohonan Banding maka tampil form mengenai informasi e-Summons yang akan dikirimkan ke pihak.

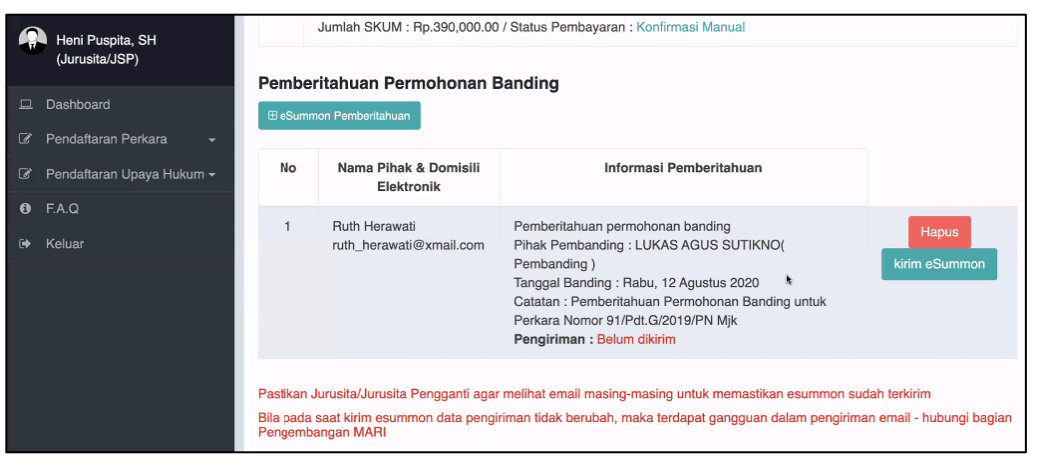

**Gambar 18 Informasi Pemberitahuan Permohonan Banding**

Jurusita / Jurusita Pengganti harus melakukan pengiriman kepada para pihak yang telah tertera pada form informasinya dengan mengklik tombol **Kirim e-Summons** Untuk memastikan e-Summons sudah terkirim, Jurusita / Jurusita Pengganti agar melihat email masing-masing. Bila pada saat kirim e-Summons data pengiriman tidak berubah, maka terdapat **gangguan dalam pengiriman email - hubungi bagian Pengembangan MARI**

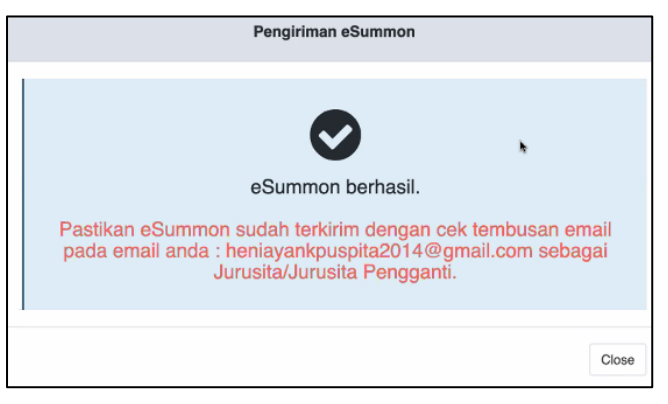

**Gambar 19 Popup Pengiriman e-Summons Berhasil**

Jurusita / Jurusita Pengganti melakukan pengecekan e-mail tersebut pada e-masil yang muncul pada pop-up pemberitahuan tersebut, contohnya : heniayankpuspita2014@gmail.com

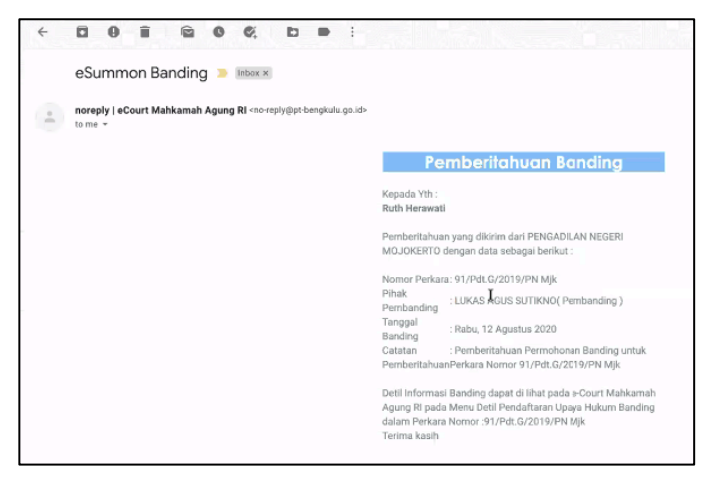

**Gambar 20 Email Pemberitahuan**

Setelah Jurusita / Jurusita Pengganti mendapatkan email tembusan, berarti pemberitahuan tersebut sukses sampai di para pihak sehingga tampilan berubah status menjadi sudah terkirim dengan terdapat informasi tanggal dan waktunya.

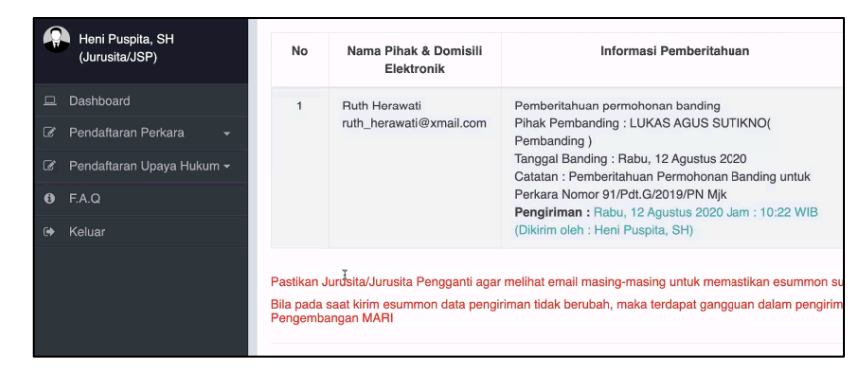

**Gambar 21 Pengiriman e-Summons Berhasil**

#### **6. E-SUMMONS PEMBERITAHUAN INZAGE**

Jurusita / Jurusita Pengganti melakukan pemberitahuan (e-Summons) secara elektronik kepada para pihak sesuai domisili elektroniknya untuk membaca dan memeriksa berkas mengenai inzage pada perkaranya dengan terlebih dahulu mengklik nomor perkara.

|                                     | Heni Puspita, SH<br>(Jurusita/JSP)                           | Daftar Banding Online |                                                                                                    |                                                                        |                                |                             | Pendaftaran Perkara<br>Dashboard<br><b>Banding</b> |  |  |
|-------------------------------------|--------------------------------------------------------------|-----------------------|----------------------------------------------------------------------------------------------------|------------------------------------------------------------------------|--------------------------------|-----------------------------|----------------------------------------------------|--|--|
| $\Box$<br>☞                         | Dashboard<br>Pendaftaran Perkara<br>$\overline{\phantom{0}}$ |                       | Daftar Perkara di Pengadilan Anda<br>×<br>Klik Nomor Register Pendaftaran untuk melihat detail Pendaftaran |                                                                        |                                |                             |                                                    |  |  |
| ☞<br>$\mathbf{\Theta}$<br>$\bullet$ | Pendaftaran Upaya Hukum -<br>F.A.Q<br>Keluar                 | No                    | Nomor Perkara                                                                                              | <b>Status</b><br>Pembayaran                                            | <b>Status</b><br>Pendaftaran   | Jumlah<br>Panjar<br>Perkara | Nomor Perkara Banding<br>& Tanggal Pendaftaran     |  |  |
|                                     |                                                              |                       | 91/Pdt.G/2019/PN<br>Mjk<br>Tanggal Putus: 31<br><b>Juli 2020</b><br>Tanggal Register:<br>12 Agustus 2020   | Tanggal<br>Permohonan: 12<br>Agustus 2020<br>Status : Sudah<br>Dibayar | Permohonan<br>Banding Diterima | Rp.<br>390.000              | Belum ada                                          |  |  |

**Gambar 22 Nomor Perkara untuk Inzage**

Pada detil perkara tersebut, Jurusita / Jurusita Pengganti mengklik tombol eSummon Pelaksanaan Inzage

|                                    | Heni Puspita, SH<br>(Jurusita/JSP) |                                     | Lukas Agus Sutikno<br>Status Pihak : Pembanding<br>Dikuasakan kepada: Charisma Adilaga Sugiyanto S.H., M.Kn,<br>dengan domisili elektronik : ivanderdaksa@gmail.com                                                                         |                         |      |
|------------------------------------|------------------------------------|-------------------------------------|----------------------------------------------------------------------------------------------------|-------------------------|------|
| $\Box$<br>$\overline{\mathscr{L}}$ | Dashboard<br>Pendaftaran Perkara   | $\overline{c}$                      | <b>Ruth Herawati</b>                                                                                                    |                         |      |
| C                                  | Pendaftaran Upaya Hukum -          |                                     | Status Pihak : Terbanding<br>domisili elektronik : ruth herawati@xmail.com                                                                                                    |                         |      |
| $\bullet$                          | F.A.Q                              |                                     |                                                                                                    |                         |      |
| $\bullet$                          | Keluar                             |                                     |                                                                                                    |                         |      |
|                                    |                                    | <b>E eSummon Pelaksanaan Inzage</b> | Pemberitahuan Pelaksanaan Inzage                                                                                                    |                         |      |
|                                    |                                    | No                                  | Nama Pihak & Domisili Elektronik                                                                                                    | Informasi Pemberitahuan | Aksi |
|                                    |                                    |                                     | Tidak ada data                                                                                                    |                         |      |
|                                    |                                    | Pengembangan MARI                   | Pastikan Jurusita/Jurusita Pengganti agar melihat email masing-masing untuk memastikan esummon sudah terkirim<br>Bila pada saat kirim esummon data pengiriman tidak berubah, maka terdapat gangguan dalam pengiriman email - hubungi bagian |                         |      |

**Gambar 23 Pemberitahuan Pelaksanaan Inzage**

Dalam form Pemberitahuan Pelaksanaan Inzage, akan ditampilkan daftar pihak yang harus dilakukan pemberitahuan sesuai dengan daftar para pihak Terbanding / Turut Terbanding. Apabila pihak lawan berada di wilayah kuasa hukum lain maka Jurusita / Jurusita Pengganti bisa

melakukan tembusan pada field Tembusan untuk dikirim ke Pengadilannya dan **Catatan Panggilan wajib diisi**.

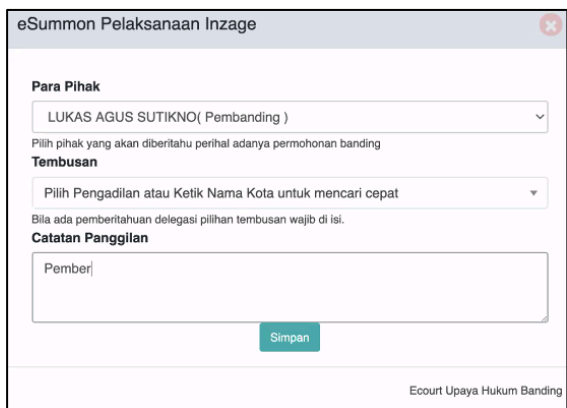

**Gambar 24 Form Pelaksanaan Inzage**

Setelah Jurusita / Jurusita Pengganti melakukan klik **Simpan** terhadap Pemberitahuan Pelaksanaan Inzage maka tampil form mengenai informasi e-Summons yang akan dikirimkan ke pihak.

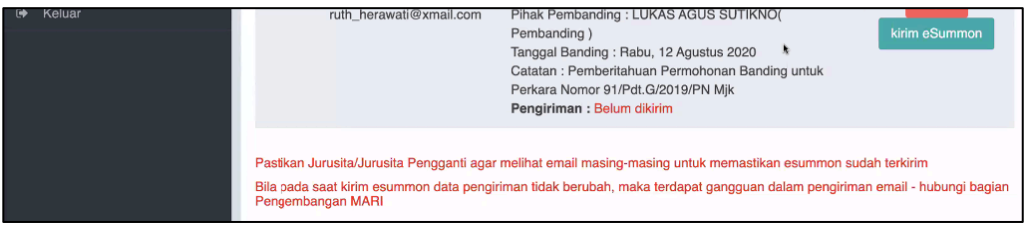

**Gambar 25 Kirim eSummon Pelaksanaan Inzage**

Jurusita / Jurusita Pengganti harus melakukan pengiriman kepada para pihak yang telah tertera pada form informasinya dengan mengklik tombol **Kirim e-Summons**

Untuk memastikan e-Summons sudah terkirim, Jurusita / Jurusita Pengganti agar melihat email masing-masing. Bila pada saat kirim e-Summons data pengiriman tidak berubah, maka terdapat gangguan dalam pengiriman email - hubungi bagian Pengembangan MARI

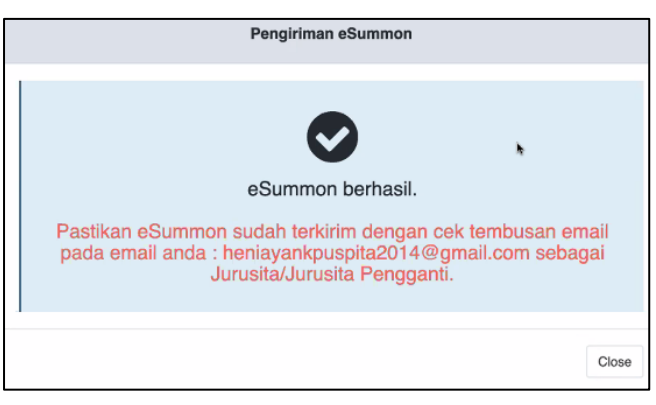

**Gambar 26 Popup Pengiriman e-Summons Inzage Berhasil**

Jurusita / Jurusita Pengganti melakukan pengecekan e-mail tersebut pada e-masil yang muncul pada pop-up pemberitahuan tersebut, contohnya : heniayankpuspita2014@gmail.com

| $\equiv$ M Gmail | Search mail                  | $\overline{\mathscr{L}}$<br><b>:::</b><br>ఴ<br>$\circled{2}$<br>FREE |
|------------------|------------------------------|----------------------------------------------------------------------|
| Compose          |                              | $1 - 100$ of 658                                                     |
|                  | noreply   eCourt M 2<br>□☆ ■ | eSummon Banding - R<br>$\bullet$                                     |

**Gambar 27 Email Pemberitahuan**

Setelah Jurusita / Jurusita Pengganti mendapatkan email tembusan, berarti pemberitahuan tersebut sukses sampai di para pihak sehingga tampilan berubah status menjadi sudah terkirim dengan terdapat informasi tanggal dan waktunya.

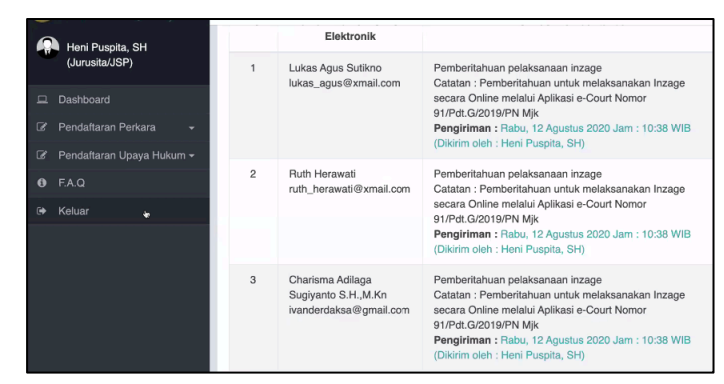

**Gambar 28 Pengiriman e-Summons Inzage Berhasil**

#### **7. E-SUMMONS PEMBERITAHUAN PUTUSAN BANDING**

Jurusita / Jurusita Pengganti melaksanakan pemberitahuan kepada para pihak bahwa putusan itu telah diputus dengan menekan tombol **Pemberitahuan Putusan Banding**. Setelah mengklik tombol tersebut maka tampil form Pemberitahuan Putusan Banding yang terdiri dari Pilih Putusan, Para Pihak, Tembusan, dan Catatan Panggilan.

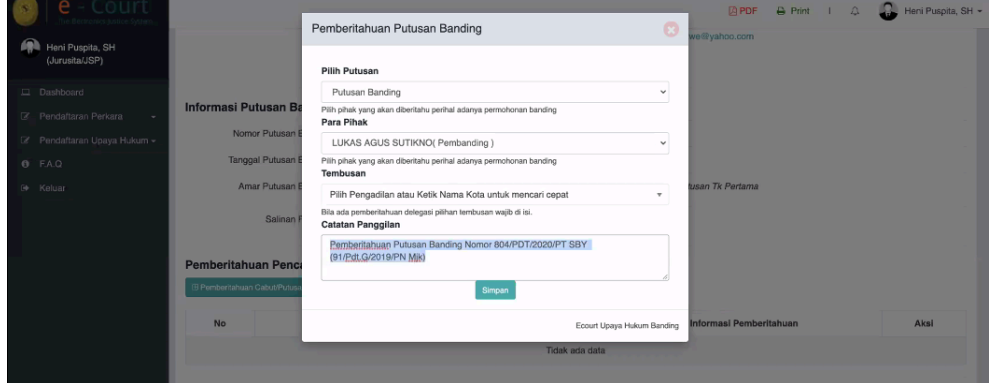

**Gambar 29 Pemberitahuan Putusan Banding**

Jurusita / Jurusita Pengganti harus melakukan pengiriman kepada para pihak yang telah tertera pada form informasinya dengan mengklik tombol **Kirim e-Summons**

Untuk memastikan e-Summons sudah terkirim, Jurusita / Jurusita Pengganti agar melihat email masing-masing. Bila pada saat kirim e-Summons data pengiriman tidak berubah, maka terdapat gangguan dalam pengiriman email - hubungi bagian Pengembangan MARI

|                | B Pemberitahuan Cabut/Putusan Banding           | Pemberitahuan Pencabutan/Putusan Banding                                                                                                    |                       |                        |
|----------------|-------------------------------------------------|----------------------------------------------------------------------------------------------------|-----------------------|------------------------|
| <b>No</b>      | Nama                                            | Pengiriman aSummon                                                                                                    |                       | Aksi                   |
|                | <b>Lukas Agus</b><br>lukas_agut                 | eSummon berhasil.                                                                                                    | SBY (91/Pdt.G/2019/PN | kirim eSummon<br>Hapus |
| $\overline{2}$ | <b>Ruth Heray</b><br>ruth heraw                 | Pastikan eSummon sudah terkirim dengan cek tembusan email<br>pada email anda : heniayankpuspita2014@gmail.com sebagai<br>Jurusita/Jurusita Pengganti. | SBY (91/Pdt.G/2019/PN | kirim eSummon<br>Hapus |
| $\mathbf{a}$   | Charisma<br>S.H.,M.Kn<br>ivanderdaksa@gmail.com | Close<br>Catatan: Pemberitahuan Putusan Banding Nomor 804/PD1/2020/PT SBY (91/Pdt.G/2019/PN<br><b>Milet</b>                                           |                       | kirim eSummon<br>Hapus |

**Gambar 30 Popup Pengiriman e-Summons Putusan Banding Berhasil**

Setelah Jurusita / Jurusita Pengganti mendapatkan email tembusan, berarti pemberitahuan tersebut sukses sampai di para pihak sehingga tampilan berubah status menjadi sudah terkirim dengan terdapat informasi tanggal dan waktunya.

|                | Pemberitahuan Pencabutan/Putusan Banding<br><b>B Pemberitahuan Cabut/Putusan Banding</b> |                                                                                                    |  |  |  |  |  |  |
|----------------|------------------------------------------------------------------------------------------|----------------------------------------------------------------------------------------------------|--|--|--|--|--|--|
| No             | Nama Pihak & Domisili<br>Elektronik                                                      | Informasi Pemberitahuan                                                                                                    |  |  |  |  |  |  |
| 1              | Lukas Agus Sutikno<br>Iukas_agus@xmail.com                                               | Pemberitahuan Putusan Banding<br>Tanggal Putusan Banding : Rabu, 12 Agustus 2020<br>Catatan : Pemberitahuan Putusan Banding Nomor 804/PDT/2020/PT SBY (91/Pdt.G/2019/PN Mik)<br>Pengiriman: Rabu, 12 Agustus 2020 Jam: 11:23 WIB<br>(Dikirim oleh : Heni Puspita, SH)     |  |  |  |  |  |  |
| $\overline{c}$ | <b>Ruth Herawati</b><br>ruth herawati@xmail.com                                          | Pemberitahuan Putusan Banding<br>Tanggal Putusan Banding: Rabu, 12 Agustus 2020<br>Catatan : Pemberitahuan Putusan Banding Nomor 804/PDT/2020/PT SBY (91/Pdt.G/2019/PN Mjk)<br>Pengiriman: Rabu, 12 Agustus 2020 Jam: 11:24 WIB<br>(Dikirim oleh : Heni Puspita, SH)      |  |  |  |  |  |  |
| 3              | Charisma Adilaga Sugiyanto<br>S.H., M.Kn<br>ivanderdaksa@gmail.com                       | Pemberitahuan Putusan Banding<br>Ò<br>Tanggal Putusan Banding: Rabu, 12 Agustus 2020<br>Catatan : Pemberitahuan Putusan Banding Nomor 804/PDT/2020/PT SBY (91/Pdt.G/2019/PN Mjk)<br>Pengiriman: Rabu, 12 Agustus 2020 Jam: 11:24 WIB<br>(Dikirim oleh : Heni Puspita, SH) |  |  |  |  |  |  |

**Gambar 31 Pengiriman e-Summons Pemberitahuan Putusan Berhasil**

Jurusita / Jurusita Pengganti melakukan pengecekan e-mail tersebut pada e-masil yang muncul pada pop-up pemberitahuan tersebut, contohnya : heniayankpuspita2014@gmail.com

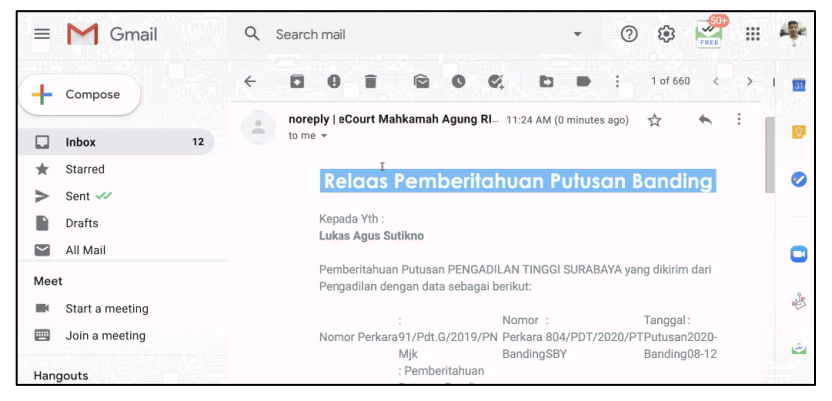

**Gambar 32 Email Pemberitahuan Putusan Banding**

#### **8. VERIFIKASI PENYAMPAIAN MEMORI DAN KONTRA MEMORI BANDING**

Memori dan Kontra Memori yang sudah diupload oleh para pihak harus diverifikasi oleh Panitera untuk bisa dilihat oleh masing-masing pihak. Kedua dokumen tersebut harus didownload dan dicek oleh Panitera. Pada kolom Dokumen status dari dokumen tersebut Belum Diverifikasi, klik tombol **Verifikasi**.

|   | EDY RAHMANSYAH, SH        |                                                                                                    | Elektronik                                                                                                    |                                                                                                    |            |  |  |
|---|---------------------------|----------------------------------------------------------------------------------------------------|----------------------------------------------------------------------------------------------------|----------------------------------------------------------------------------------------------------|------------|--|--|
|   | (Panitera/Wakil Panitera) |                                                                                                    | Ruth Herawati<br>ruth herawati@xmail.com                                                                                                    | Pemberitahuan permohonan banding                                                                                           |            |  |  |
|   | $\Box$ Dashboard          |                                                                                                    |                                                                                                    | Pihak Pembanding: LUKAS AGUS SUTIKNO( Pembanding)<br>Tanggal Banding: Rabu, 12 Agustus 2020                                |            |  |  |
| ☞ | Pendaftaran Perkara       |                                                                                                    |                                                                                                    | Catatan : Pemberitahuan Permohonan Banding untuk Perkara Nomor<br>91/Pdt.G/2019/PN Mik                                     |            |  |  |
| ☞ | Pendaftaran Upaya Hukum - |                                                                                                    |                                                                                                    | Pengiriman: Rabu, 12 Agustus 2020 Jam: 10:22 WIB<br>(Dikirim oleh : Heni Puspita, SH)                                      |            |  |  |
| A | F.A.Q                     |                                                                                                    |                                                                                                    |                                                                                                    |            |  |  |
|   | Keluar                    | Pastikan Jurusita/Jurusita Pengganti agar melihat email masing-masing untuk memastikan esummon sudah terkirim<br>Bila pada saat kirim esummon data pengiriman tidak berubah, maka terdapat gangguan dalam pengiriman email - hubungi bagian<br>Pengembangan MARI<br>r<br>Penyampaian Memori Banding |                                                                                                    |                                                                                                    |            |  |  |
|   |                           | No                                                                                                    | <b>Pemohon Banding</b>                                                                                                    | Dokumen                                                                                                    | Aksi       |  |  |
|   |                           | 1                                                                                                    | <b>LUKAS AGUS SUTIKNO</b><br>memberi kuasa kepada :<br>Charisma Adilaga Sugiyanto<br>$S.H.$ $M.Kn$<br>(ivanderdaksa@gmail.com)<br>Status :Pembanding | Tanggal Unggah Dokumen Rabu, 12 Agustus 2020<br>Diunggah oleh ; ivanderdaksa@gmail.com<br>[Download]<br>Belum diverifikasi | Verifikasi |  |  |

**Gambar 33 Verifikasi Dokumen Banding**

Selanjutnya Panitera klik tombol Verifikasi setelah mengecek dokumennya

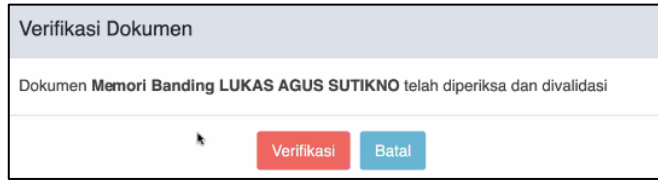

**Gambar 34 Verifikasi Dokumen Memori Banding**

Ketika dokumen tersebut telah diverifikasi oleh panitera, secara otomatis informasi mengenai dokumen tersebut berubah yang terdiri dari tanggal verifikasi dan siapa yang melakukan verifikasi tersebut. Pada contoh ini dinyatakan bahwa :

Tanggal Verifikasi Rabu, 12 Agustus 2020

Diverifikasi oleh :

edyrahmansyah@mahkamahagung.go.id

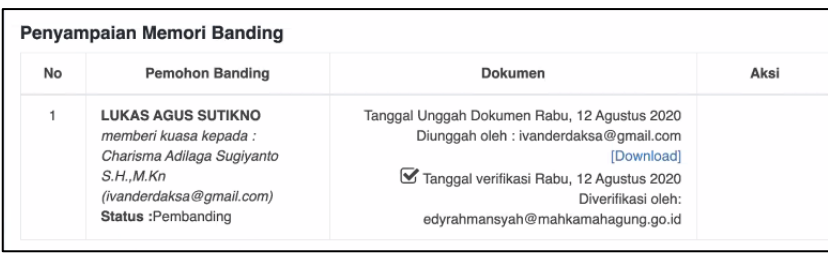

**Gambar 35 Sukses Verifikasi Dokumen Memori Banding**

Hal tersebut berlaku juga untuk dokumen Kontra Memori, panitera harus melakukan verifikasi Kontra Memori dengan langkah sama seperti verifikasi dokumen Memori.

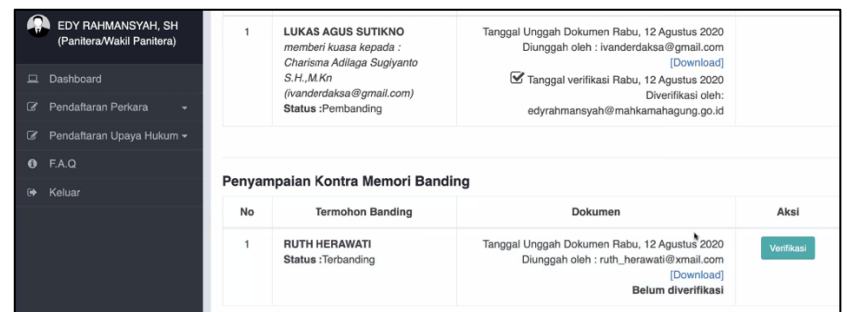

**Gambar 36 Kontra Memori Banding**

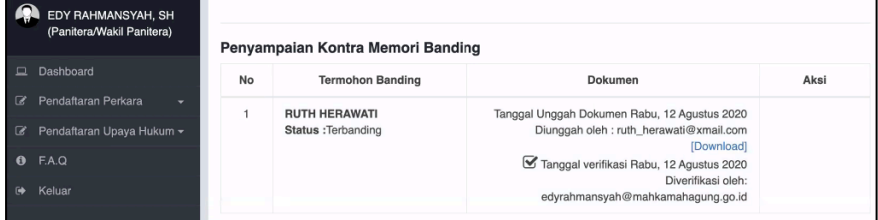

**Gambar 37 Sukses Verifikasi Dokumen Kontra Memori Banding**

#### **9. VERIFIKASI DOKUMEN INZAGE PIHAK**

Panitera melakukan verifikasi berkas-berkas inzage yang sudah diupload oleh Meja III Perdata dengan mengklik tombol Persetujuan Lihat Berkas

| <b>BUNDEL B</b> |                                                                                                   |                                                                                                    |                            |  |  |  |  |
|-----------------|---------------------------------------------------------------------------------------------------|----------------------------------------------------------------------------------------------------|----------------------------|--|--|--|--|
| 1               | Salinan Putusan                                                                                   | Salinan Putusan <a>[21</a> Lihat Dokumen                                                                                | □ Belum<br>Verifikasi      |  |  |  |  |
| $\overline{2}$  | Akta Banding                                                                                      | Akta Banding Lukas Agus Sutikno <b>B</b> Lihat Dokumen<br>diinput oleh: stefanus 2we@yahoo.com, 12-08-2020 10:16 WIB.   | $\Box$ Belum<br>Verifikasi |  |  |  |  |
| 3               | Memori Banding                                                                                    | Memori Banding LUKAS AGUS SUTIKNO <b>A Lihat Dokumen</b><br>diinput oleh: ivanderdaksa@gmail.com, 12-08-2020 10:27 WIB. | □ Belum<br>Verifikasi      |  |  |  |  |
| $\overline{4}$  | Kontra Memori Banding                                                                             | Kontra Memori Banding RUTH HERAWATI E Lihat Dokumen<br>diinput oleh: ruth_herawati@xmail.com, 12-08-2020 10:30 WIB.     | □ Belum<br>Verifikasi      |  |  |  |  |
| 5               | Inzage                                                                                            | Data diperoleh dari eCourt Tingkat Banding                                                                              |                            |  |  |  |  |
| 6               | Surat Kuasa Banding                                                                               | Data diperoleh dari eCourt Tingkat Banding                                                                              | $\Box$ Belum<br>Verifikasi |  |  |  |  |
|                 | Verifikasi Publikasi dan Kirim Berkas Inzage oleh Panitera Pengadilan                             |                                                                                                    |                            |  |  |  |  |
|                 | Verifikasi Berkas oleh Panitera untuk dapat dilihat oleh Pihai<br><b>Persetujuan Lihat Berkas</b> |                                                                                                    |                            |  |  |  |  |

**Gambar 38 Persetujuan Lihat Berkas**

Kemudian muncul Form Verifikasi Dokumen Inzage dan klik Proses Verifikasi Berkas. Tanggal Verifikasi muncul secara otomatis sesuai dengan waktu kapan panitera melakukan verifikasinya.

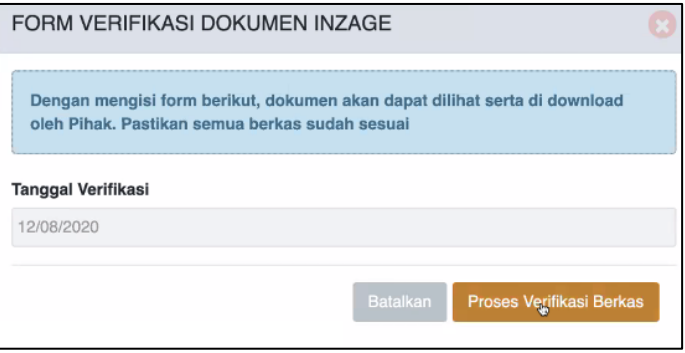

**Gambar 39 Proses Verifikasi Berkas**

Maka secara otomatis terdapat informasi bahwa Verifikasi Publikasi dan Kirim Berkas Inzage oleh Panitera Pengadilan terupdate

| Verifikasi Publikasi dan Kirim Berkas Inzage oleh Panitera Pengadilan |  |                                       |  |  |  |
|-----------------------------------------------------------------------|--|---------------------------------------|--|--|--|
| Verifikasi Publikasi Berkas<br><b>Banding ke Pihak</b>                |  | Rabu, 12 Agustus 2020, Jam 10:36 WIB. |  |  |  |

**Gambar 40 Detil Verifikasi**

#### **10. VERIFIKASI INZAGE PANITERA**

Setelah semua pihak melakukan inzage dan telah memeriksa berkas, secara otomatis tombol Verifikasi Inzage Panitera aktif, dan klik tombol tersebut yang berarti mengaktifkan proses kirim berkas inzage oleh admin e-Court ke SIPP Banding

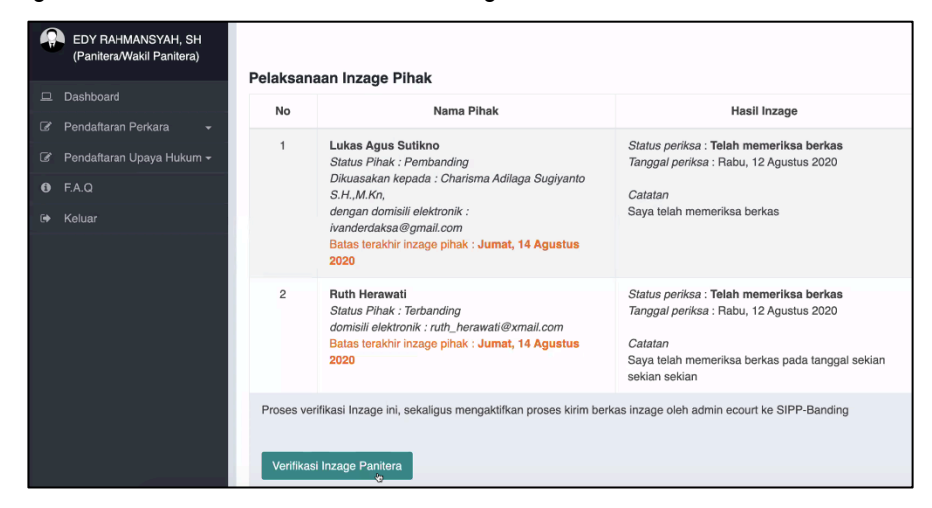

**Gambar 41 Verifikasi Inzage Panitera**

Selanjutnya klik Form Verifikasi Inzage yang berisi Tanggal Verifikasi dan Catatan Verifikasi Inzage

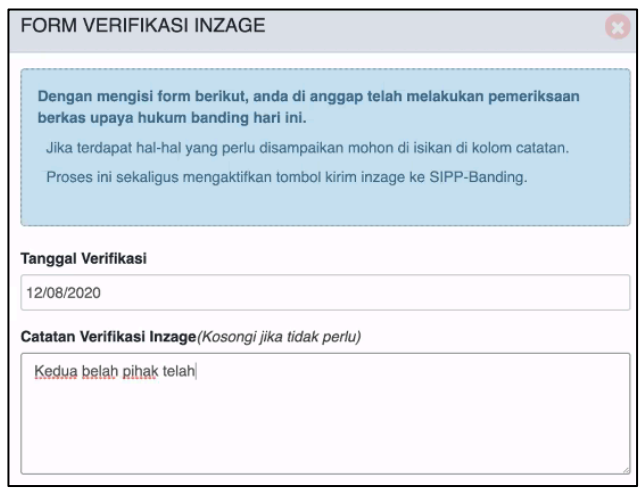

**Gambar 42 Form Verifikasi Inzage Panitera**

Data sukses disimpan dan muncul pop-up sehingga data inzage terupdate

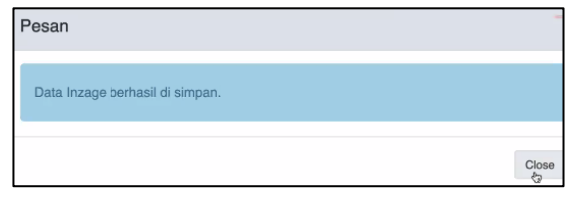

**Gambar 43 Popup inzage sukses**

| EDY RAHMANSYAH, SH<br>(Panitera/Wakil Panitera)<br>Dashboard<br>▭<br>Pendaftaran Perkara<br>$\overline{\mathscr{L}}$ |                                                               | Dikuasakan kepada: Charisma Adilaga Sugiyanto<br>$S.H.$ , M.Kn.<br>dengan domisili elektronik :<br>ivanderdaksa@gmail.com<br>Batas terakhir inzage pihak : Jumat, 14 Agustus<br>2020 | Catatan<br>Saya telah memeriksa berkas                                           |  |  |  |
|----------------------------------------------------------------------------------------------------|---------------------------------------------------------------|----------------------------------------------------------------------------------------------------|----------------------------------------------------------------------------------|--|--|--|
| Pendaftaran Upaya Hukum ~<br>B                                                                                       | $\overline{c}$                                                | <b>Ruth Herawati</b><br>Status Pihak : Terbanding                                                                                                    | Status periksa: Telah memeriksa berkas<br>Tanggal periksa: Rabu, 12 Agustus 2020 |  |  |  |
| F.A.Q<br>ø                                                                                                    |                                                               | domisili elektronik : ruth_herawati@xmail.com<br>Batas terakhir inzage pihak : Jumat, 14 Agustus                                                                                     | Catatan                                                                          |  |  |  |
| Keluar<br>⊮                                                                                                    |                                                               | 2020                                                                                                    | Saya telah memeriksa berkas pada tanggal sekian<br>sekian sekian                 |  |  |  |
|                                                                                                    |                                                               | Verifikasi Inzage Pihak oleh Panitera Pengadilan                                                                                                    |                                                                                  |  |  |  |
|                                                                                                    | Telah di verifikasi oleh Panitera Pengadilan Negeri Mojokerto |                                                                                                    |                                                                                  |  |  |  |
|                                                                                                    | Nama                                                          | EDY RAHMANSYAH, SH                                                                                                    |                                                                                  |  |  |  |
|                                                                                                    | Tanggal                                                       | Rabu, 12 Agustus 2020<br>÷                                                                                                    |                                                                                  |  |  |  |
|                                                                                                    | Catatan                                                       | Kedua belah pihak telah melaksanakan inzage melalui aplikasi e-court                                                                                                    |                                                                                  |  |  |  |
|                                                                                                    |                                                               | Ubah Verifikasi Inzage                                                                                                    |                                                                                  |  |  |  |

**Gambar 44 Sukses Verifikasi Inzage Panitera**

#### **11. MENGIRIM DOKUMEN KE SIPP BANDING**

Ketika kasir sudah mengirim biaya banding, maka panitera sudah bisa mengirim keseluruhan data setelah proses inzage ke pengadilan tingkat banding dengan mengklik tombol Kirim ke SIPP Banding.

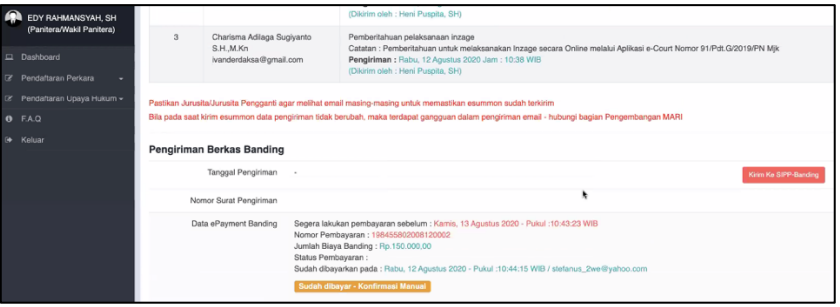

**Gambar 45 Kirim SIPP Banding**

Muncul disclaimer seperti gambar berikut, dan panitera klik tombol Kirim ke SIPP Banding

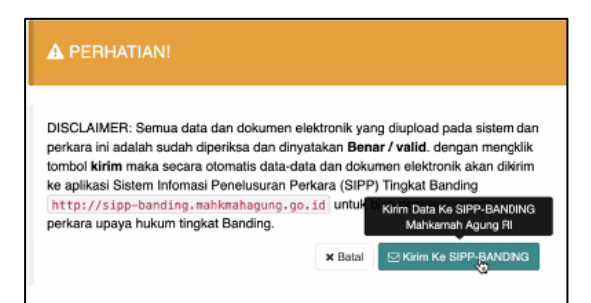

**Gambar 46 Disclaimer SIPP Banding**

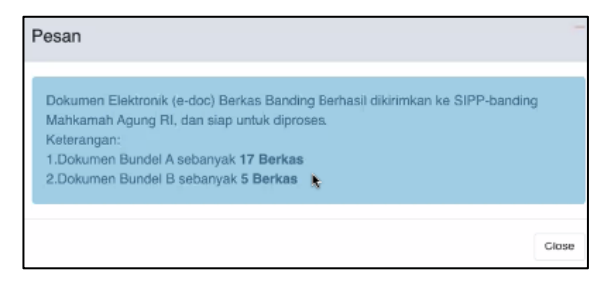

**Gambar 47 Berkas berhasil dikirim**

#### **12. INFORMASI PUTUSAN BANDING**

Ketika hakim pada pengadilan tingkat banding sudah mengisi data pada SIPP-nya pada tab Putusan Akhir dan majelis hakim semuanya telah memverifikasi putusan maka secara otomatis data tersinkron dan Salinan Putusan terkirim pada e-Court panitera pengadilan tingkat pertama (pengaju).

| EDY RAHMANSYAH, SH<br>(Panitera/Wakil Panitera)<br>$\Box$ Dashboard<br>R Pendaftaran Perkara<br>٠<br>iz Pendaftaran Upaya Hukum ▼ | Data ePayment Banding<br><b>Informasi Putusan Banding</b> | Segera lakukan pembayaran sebelum : Kamis, 13 Agustus 2020 - Pukul :10:43:23 WIB<br>Nomor Pembayaran: 198455802008120002<br>Jumlah Biaya Banding: Rp.150.000,00<br>Status Pembayaran :<br>Sudah dibayarkan pada : Rabu, 12 Agustus 2020 - Pukul :10:44:15 WIB / stefanus_2we@yahoo.com<br>Sudah dibayar - Konfirmasi Manual |
|----------------------------------------------------------------------------------------------------|-----------------------------------------------------------|----------------------------------------------------------------------------------------------------|
| $0$ F.A.Q.                                                                                                    |                                                           |                                                                                                    |
| Keluar<br>$\bullet$                                                                                                    | Nomor Putusan Banding                                     | 804/PDT/2020/PT SBY                                                                                                    |
|                                                                                                    | Tanggal Putusan Banding                                   | Rabu, 12 Agustus 2020                                                                                                    |
|                                                                                                    | Amar Putusan Banding                                      | Menguatkan Putusan Tk Pertama Menguatkan Putusan Tk Pertama Menguatkan Putusan Tk Pertama                                                                                                    |
|                                                                                                    | Salinan Putusan                                           | Dokumen ini merupakan Salinan Putusan untuk Pengadilan Tk. Pertama.<br>Pihak dapat mengunduh Salinan Putusan setelah melakukan pembayaran PNBP secara mandiri melalui prosedur pembayaran yang telah<br>tersedia.                                                                                                    |

**Gambar 48 Informasi Putusan Banding**

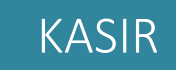

Kasir wajib melakukan cek terhadap Case Management System (CMS) / Rekening Koran RPL Pengadilan.

#### **13. MENGIRIM BIAYA BANDING**

Pengadilan tingkat pertama mengirim biaya banding oleh Kasir setelah generate Virtual Account berhasil. Kasir melakukan klik pada tombol **Pembayaran Biaya Banding**

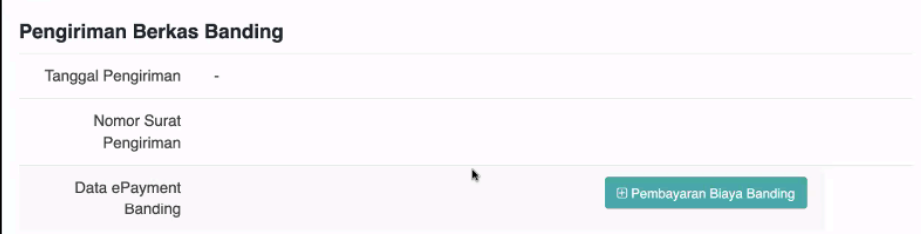

**Gambar 49 Tombol Pembayaran Biaya Banding**

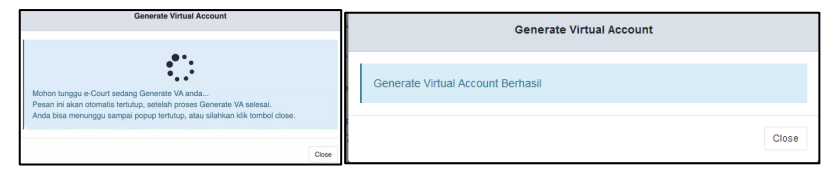

**Gambar 50 Generate Virtual Account**

Setelah melakukan klik tombol tersebut, maka muncul nomor Virtual Account yang harus dibayarkan oleh Kasir

| Pengiriman Berkas Banding |                                                                                                    |                                         |  |  |  |  |
|---------------------------|----------------------------------------------------------------------------------------------------|-----------------------------------------|--|--|--|--|
| Tanggal Pengiriman        | $\blacksquare$                                                                                                    |                                         |  |  |  |  |
| Nomor Surat<br>Pengiriman |                                                                                                    |                                         |  |  |  |  |
| Data ePayment<br>Banding  | Segera lakukan pembayaran sebelum: Kamis, 13 Agustus<br>2020 - Pukul: 10:43:23 WIB<br>Nomor Pembayaran: 198455802008120002<br>Jumlah Biaya Banding: Rp.150.000,00<br>Status Pembayaran:<br><b>Belum Dibayar</b> | Konfirmasi Pembayaran<br>Cek Pembayaran |  |  |  |  |

**Gambar 51 Virtual Account**

Kasir melakukan pembayaran sesuai dengan jumlah nominal yang tertera

| <b>No</b>      | Tanggal            | Uraian                       |                 | Jumlah            |            |
|----------------|--------------------|------------------------------|-----------------|-------------------|------------|
|                |                    |                              | Pemasukan (Rp.) | Pengeluaran (Rp.) | Sisa (Rp.) |
|                | Rabu, 29 Juli 2020 | Panjar Blava Perkara Banding | 390,000         |                   | 390,000    |
| $\overline{2}$ | Rabu, 29 Juli 2020 | Biava Pendaftaran/PNBP       |                 | 50,000            | 340,000    |
| 3              | Rabu, 29 Juli 2020 | Biava Pemberkasan/ATK        |                 | 50,000            | 290,000    |
|                |                    | Total                        | 390,000         | 100,000           | 290,000    |

**Gambar 52 Detil Biaya Permohonan Banding**

Status konfirmasi pembayaran terdapat dua jenis yaitu secara otomatis dan manual. Otomatis berarti secara sistem telah dilakukan perubahan Status Pembayaran menjadi Sudah Bayar, namun bila tidak bisa terupdate maka Kasir bisa melakukan konfirmasi secara Manual. Dalam manual ini petugas harus menginput nama Bank, atas nama, tanggal transfer, jumlah transfer, rekening e-filing, dan upload bukti pembayaran.

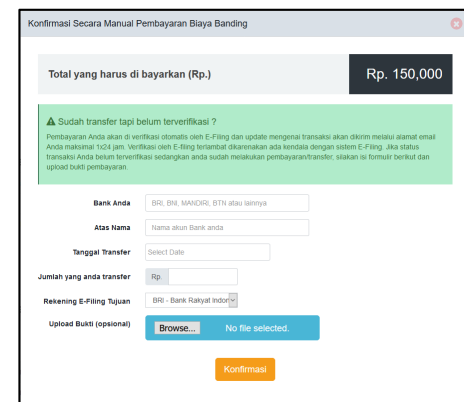

**Gambar 53 Konfirmasi Pembayaran Manual**

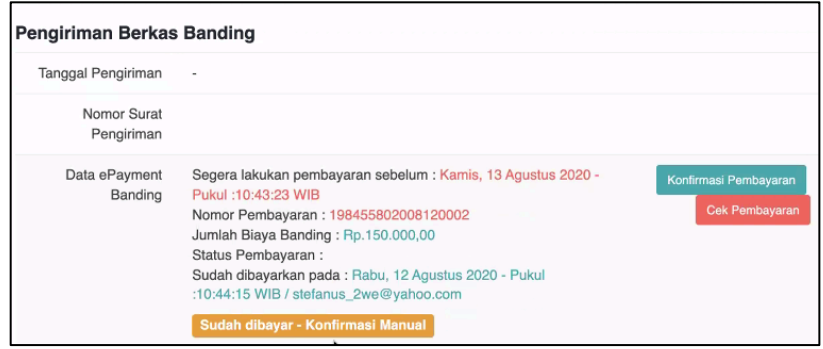

**Gambar 54 Konfirmasi Otomatis**

#### **14. SIPP TINGKAT PERTAMA**

SIPP tingkat pertama telah update menjadi versi 4.0.0, untuk fitur yang telah mengalami update dapat dilihat pada **Release Note** apa saja yang berubah.

|    |                         |        | Release Note                                                                                |  |  |  |  |
|----|-------------------------|--------|---------------------------------------------------------------------------------------------|--|--|--|--|
|    | Versi: 4.0.0            |        |                                                                                             |  |  |  |  |
|    | Versi                   |        | Deskripsi                                                                                   |  |  |  |  |
|    |                         | 4.0.0  | Perbaikan uplaad file putusan gugur untuk Perkara Gugatan Sederhana.                        |  |  |  |  |
|    | $\mathbf{2}$            | 4.0.0  | Pengmbahan fitur pengwaran untuk perkara Permohonan Konsinvasi.                             |  |  |  |  |
|    | $\overline{\mathbf{3}}$ | 4.0.0  | Perbaikan kehadiran pihak pada jadwal sidang.                                               |  |  |  |  |
|    | $\frac{d}{dx}$          | 4.0.0  | Perbaikan BHL                                                                               |  |  |  |  |
|    | A.                      | 4.0.0  | AGAMA: Perbaikan Register Perkara eksekusi dari Perkara Gugatan Sederhana tidak muncul.     |  |  |  |  |
|    | K.                      | 4,0,0. | Agama: Perbaikan jurnal eksekusi untuk perkara CG yang fidak bisa .                         |  |  |  |  |
|    | $\sim$                  | 4.0.0  | Perbaikan Delegasi.                                                                         |  |  |  |  |
|    | B                       | 4.0.0  | Penambahan Filur eCourt Upaya Hukum Bandina.                                                |  |  |  |  |
|    |                         | 4,0,0  | Penyesualan dan Valldasi data Fihak eCourt dan SIPP.                                        |  |  |  |  |
|    | 10                      | 4.0.0  | Penambohan TMS pada upaya hukum PK.                                                         |  |  |  |  |
| H. |                         | 4.0.0  | Perbaikan Permahanan Grasi.                                                                 |  |  |  |  |
| 12 |                         | 4.0.0  | Penambahan Jenis Barana Bukti Pidana Lalu-Lintas.                                           |  |  |  |  |
| 13 |                         | 4.0.0  | Agama: Perbaikan view data umum bagian ijin Cerai yang isi status nya selalu tidak ada izin |  |  |  |  |
|    | 14                      | 4.0.0  | Agama: perbaikan view tanda terima akta cerai                                               |  |  |  |  |
| 15 |                         | 4.0.0  | Update File syncron lokal -> MA                                                             |  |  |  |  |
|    |                         |        |                                                                                             |  |  |  |  |

**Gambar 55 Release Note**

Pengguna dapat melihat dari kolom field Versi.

Pada menu e-Court sekarang terdiri dari dua bagian yaitu Tingkat Pertama dan Upaya Hukum Banding.

- a. Tingkat Pertama digunakan untuk melakukan register perkara e-Court pada tingkat pertama
- b. Upaya Hukum Banding digunakan untuk melakkan register perkara e-Court pertama yang akan dilakukan upaya hukum banding melaui e-Court

Pendaftaran yang masuk dalam dalam sistem adalah pendaftaran yang sudah memiliki status '**Sudah Dibayar**' untuk panjar perkara dan belum diregister di SIPP (Sistem Informasi Penelusuran Perkara) atau yang belum mempunyai Nomor Perkara.

|         |                 |                                   |  |        | <b>O</b> Edit Profile |
|---------|-----------------|-----------------------------------|--|--------|-----------------------|
| Antrian |                 | e-Court e-Payment Pesan Referensi |  | System | <b>O</b> Help         |
|         | Tingkat Pertama |                                   |  |        |                       |
|         |                 | Upaya Hukum Banding               |  |        |                       |
|         |                 |                                   |  |        |                       |

**Gambar 56 Menu e-Court SIPP Pertama**

#### **15. MEREGISTER PERKARA DARI PENDAFTARAN UPAYA HUKUM BANDING ONLINE**

Pendaftaran Upaya Hukum Online yang sudah masuk, memiliki status 'Sudah Dibayar', dan belum diregister di SIPP (Sistem Informasi Penelusuran Perkara) atau yang belum mempunyai Nomor Perkara.

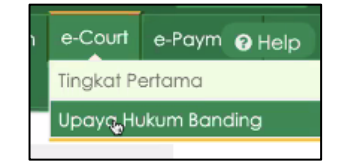

**Gambar 57 Menu e-Court Upaya Hukum Banding**

Dalam dashboardnya petugas pengadilan memilih nomor perkara yang akan diregister sesuai.

|                | Sistem Informasi Penelusuran Perkara<br>PENGADILAN NEGERI MOJOKERTO                                                                                                    |                                                                                                    |                      |                                                     | Selamat Datana Super Administrator<br>Anda Login Sebagai Buper Administrator<br><b>I Keluar</b> |  |  |  |  |  |
|----------------|----------------------------------------------------------------------------------------------------|----------------------------------------------------------------------------------------------------|----------------------|-----------------------------------------------------|-------------------------------------------------------------------------------------------------|--|--|--|--|--|
|                |                                                                                                    | Home Perdata Umum Perdata Khusus Pidana Umum Pidana Khusus Delegasi Laporan Jadwal Sidana Anio Perkara Antrian e-Court e-Payment Pesan Referensi System |                      |                                                     | $@$ Help                                                                                        |  |  |  |  |  |
|                | DASHBOARD ECOURT UPAYA HUKUM [Pendaftaran Online]                                                                                                    |                                                                                                    |                      |                                                     |                                                                                                 |  |  |  |  |  |
|                | Cari Permohonan Banding Online<br>Carl dengan Nomor Register Online<br>$\alpha$<br><b>DECISION PENDANTARAN CHUNE</b><br>Ketik Nomor register online (3 huruf dari belakang) |                                                                                                    |                      |                                                     |                                                                                                 |  |  |  |  |  |
| No.            | Permohonan Banding Online Baru<br>Nomor Perkara                                                                                                    | <b>Tanggal Permohonan</b>                                                                                                    | <b>Jumlah Panjar</b> | Status Pembayaran                                   | Aksi                                                                                            |  |  |  |  |  |
|                | 110/Pdf.G/2019/PN MR                                                                                                    | Jumpt, 17 Jul. 2020                                                                                                    | Rp. 510,000,00       | <b>Sudah Dibavar</b><br>a.                          | d Register                                                                                      |  |  |  |  |  |
| $\overline{2}$ | 43/Pdf.G/2020/PN Mk                                                                                                    | Selasa, 21 Jul. 2020                                                                                                    | Rp. 390,000,00       | Sudah Dibayar<br>Selasa, 21 Jul. 2020 10:14:05      | <b>d</b> Register                                                                               |  |  |  |  |  |
| $\overline{a}$ | 27/Pdf.G/2020/PN Mk                                                                                                    | Selasa, 21 Jul. 2020                                                                                                    | Rp. 450,000.00       | <b>Sudah Dibavar</b><br>Robu, 22 Jul. 2020 11:09:26 | d Register                                                                                      |  |  |  |  |  |
| A              | 19/Pdf.G/2020/PN Mik                                                                                                    | Jumat, 24 Jul. 2020                                                                                                    | Rp. 390,000,00       | Sudah Dibayar<br>Jumat, 24 Jul. 2020 15:06:05       | d Register                                                                                      |  |  |  |  |  |
|                | 72/Pdf.G/2019/PN Mk                                                                                                    | Selasa, 28 Jul. 2020                                                                                                    | Rp. 390,000,00       | Sudah Dibayar<br>Selcso, 28 Jul. 2020 14:26:50      | <b>4</b> Register                                                                               |  |  |  |  |  |

**Gambar 58 Dashboard e-Court Upaya Hukum pada SIPP**

Petugas Upaya Hukum akan melakukan verifikasi dan validasi dilanjutkan dengan mendaftarkan Perkara di Sistem Informasi Penelusuran Perkara (SIPP) yang merupakan aplikasi manajemen administrasi perkara di Pengadilan tingkat pertama sehingga otomatis mengirimkan informasi pendaftaran perkara berhasil melalui e-Court dan SIPP.

| reneiusuran Ferkara                             |                                                                                                    |       |                    |
|-------------------------------------------------|----------------------------------------------------------------------------------------------------|-------|--------------------|
| a Umum Pidana Khusus Delegasi Laporan Jadwal Si | Pesan                                                                                                    | Tutup |                    |
| <b>IG PERKARA GUGATAN (e-Court)</b>             | Permohonan Banding Telah Melebihi 14 Hari, Mohon Untuk Melhat kembali<br>permohonan yang diajukan untuk menjadi catatan. |       |                    |
|                                                 |                                                                                                    |       |                    |
| Tanggal Permohonan <sup>+</sup>                 | 29/07/2020                                                                                                    |       |                    |
| Nomor Perkara*                                  | Cari<br>56/Pdf.G/2019/PN Mik.                                                                                            |       |                    |
| Tanggal Putusan <sup>+</sup>                    | Rabu, 16 Old. 2019                                                                                                    |       |                    |
| PIHAK PEMOHON BANDING                           |                                                                                                    |       |                    |
| Penggugat                                       | <b>EVALUATE</b>                                                                                                    |       | <b>Pilh Urutan</b> |
| Tergugat                                        | TITULUS ADI MULYO                                                                                                    |       |                    |
| Pihak Diwakil <sup>*</sup>                      | fidate in                                                                                                    |       |                    |
| PEMOHON BANDING                                 |                                                                                                    |       |                    |
| Nama Pemohon*                                   | Cari                                                                                                    |       |                    |
| Pekerjaan Pernohon                              |                                                                                                    |       |                    |
|                                                 |                                                                                                    |       |                    |

**Gambar 59 Notifikasi Permohonan Banding melebihi 14 (empat belas) hari.**

Pada aplikasi SIPP, untuk verifikasi dan validasi pendaftaran upaya hukum banding yang telah melebihi batas waktu, akan terdapat notifikasi bahwa permohonan banding telah melebihi 14(empat belas) hari. Terdapat perbedaan perhitungan antara aplikasi SIPP dengan e-Court, karena pada aplikasi SIPP dihitung dengan hari kalender, sedangkan pada aplikasi e-court menggunakan perhitungan hari kerja.

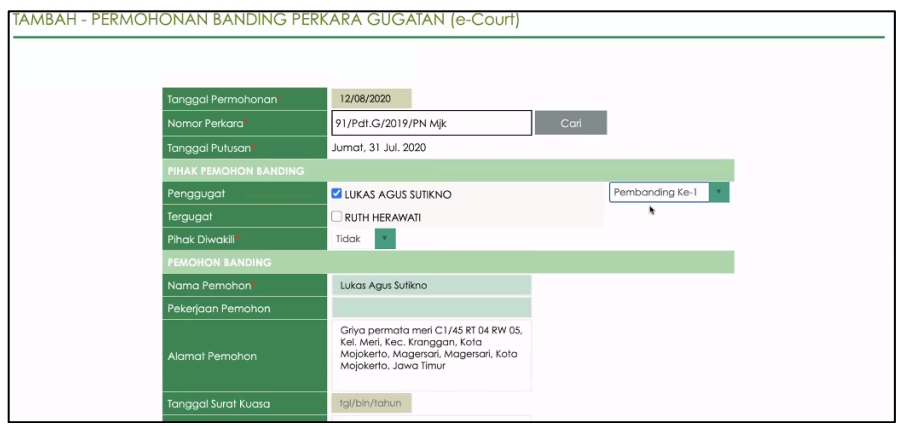

**Gambar 60 Verifikasi dan Validasi Pendaftaran Upaya Hukum**

Setelah petugas penyimpan data Tambah-Permohonan Banding Perkara Gugatan (e-Court) maka petugas bisa melanjutkan pada edit Data Umum dan mengklik tombol Syncronisasi Pihak pada menu **Register Induk Perkara** à **Register Permohonan Banding**.

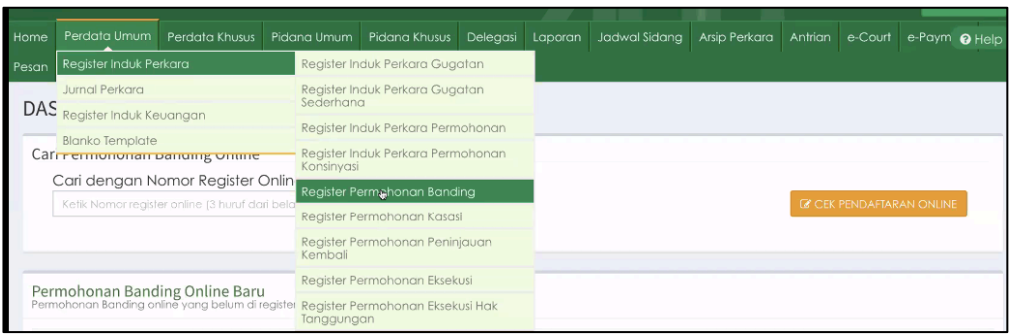

**Gambar 61 Menu Register Permohonan Banding**

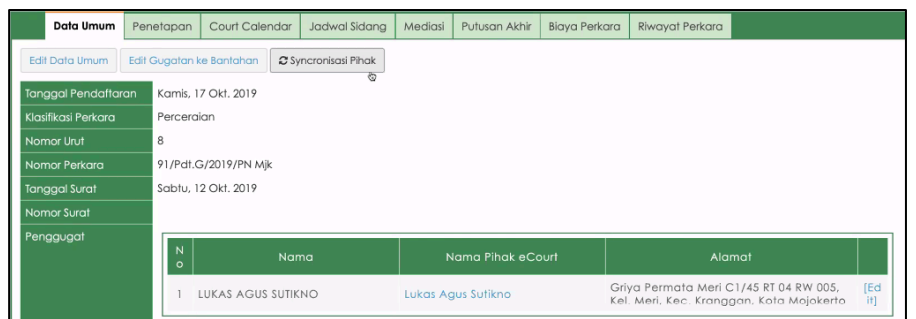

**Gambar 62 Syncornisasi Pihak**

Petugas Upaya Hukum akan memverifikasi dan validasi pendaftaran upaya hukum banding, dari data perkara yang ada di aplikasi e-Court. Petugas mengentry data pihak jika terdapat data yang belum lengkap, sesuai dengan surat gugatan/data yang ada pada aplikasi e-Court. Pengisian pihak pemohon banding, dipilih sesuai dengan data permohonan upaya hukum di aplikasi e-Court. Apabila Pengadilan telah selesai memverifikasi pendaftaran permohonan upaya hukum banding maka halaman verifikasi akan berubah sebagai berikut :

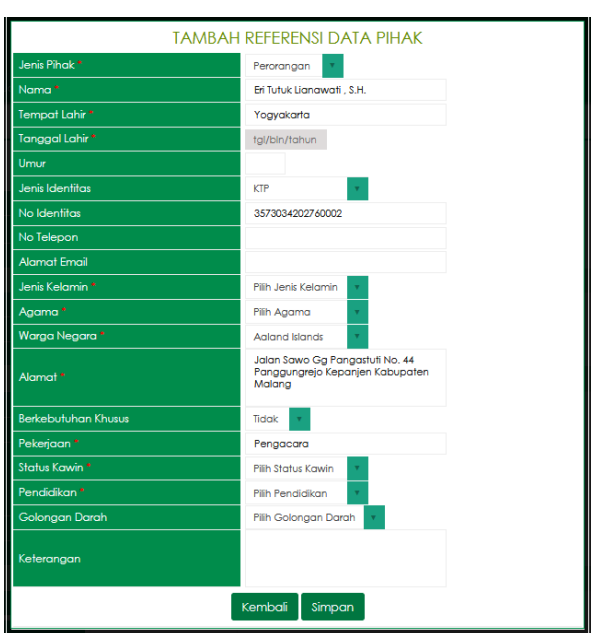

**Gambar 63 Tambah Referensi Data Pihak**

Tampilan setelah selesai memverifikasi pendaftaran permohonan upaya hukum banding maka halaman akan berubah sebagai berikut :

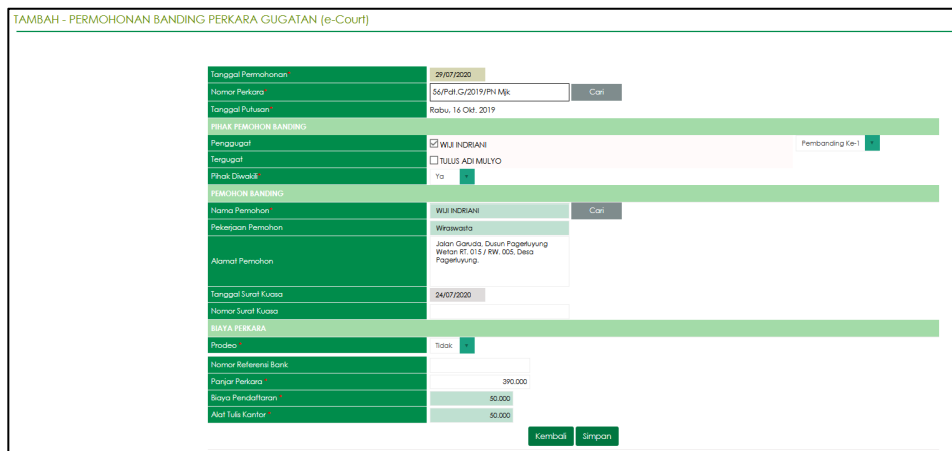

**Gambar 64 Verifikasi dan Validasi Pendaftaran Upaya Hukum**

Pada SIPP tingkat pertama, pada bagian jurnal perkara untuk perkara e-Court data akan tetap masuk kedalam SIPP tingkat pertama sesuai dengan nomor perkaranya dan biaya pada e-Court sehingga komunikasi data telah berjalan.

| <b>BUKU JURNAL KEUANGAN PERMOHONAN BANDING PERKARA GUGATAN</b> |                                        |               |                              |                            |             |             |             |                      |       |  |
|----------------------------------------------------------------|----------------------------------------|---------------|------------------------------|----------------------------|-------------|-------------|-------------|----------------------|-------|--|
|                                                                | % Kembali<br><b>Ubah Status Prodeo</b> |               |                              |                            |             |             |             |                      |       |  |
| Nomor Perkara<br>91/Pdt.G/2019/PN Mik                          |                                        |               |                              |                            |             |             |             |                      |       |  |
| Tanggal<br>Kamis, 17 Okt. 2019<br>Pendaftaran                  |                                        |               |                              |                            |             |             |             |                      |       |  |
| Penggugat                                                      |                                        |               | LUKAS AGUS SUTIKNO           |                            |             |             |             |                      |       |  |
| Tergugat                                                       |                                        | RUTH HERAWATI |                              |                            |             |             |             |                      |       |  |
| Procleo                                                        |                                        | Tidak         |                              | A Pengembalian Sisa Panjar |             |             |             | B Bukti Bayar - SKUM |       |  |
| No                                                             | Tanggal Transaksi                      |               | Uraian                       | Pihak                      |             | Jumlah      |             | Keteranga            | Aksi  |  |
|                                                                |                                        |               |                              |                            | Pemasukan   | Pengeluaran | Sisa        | n                    |       |  |
|                                                                | Rabu, 12 Agu.<br>2020                  |               | Panjar Biaya Perkara Banding | Pemohon                    | Rp. 390,000 |             | Rp. 390,000 |                      | [edit |  |
| $\overline{2}$                                                 | Rabu, 12 Agu.                          |               | Biaya Pendaftaran/PNBP       | Pemohon                    |             | Rp. 50.000  | Rp. 340,000 |                      | [edit |  |
|                                                                | 2020                                   |               |                              |                            |             |             |             |                      |       |  |
| $\overline{3}$                                                 | Rabu, 12 Agu.<br>2020                  |               | Biava Pemberkasan/ATK        | Pemohon                    |             | Rp. 50.000  | Rp. 290.000 |                      | [edit |  |
|                                                                |                                        |               | Total                        |                            | Rp. 390.000 | Rp. 100.000 | Rp. 290.000 |                      |       |  |

**Gambar 65 Jurnal Perkara**

Perkara yang sudah diregister memunyai informasi sebagai berikut :

|                              | <b>INFORMASI DETIL - PERMOHONAN BANDING</b>                                                                                                    |  |  |  |  |  |  |
|------------------------------|----------------------------------------------------------------------------------------------------|--|--|--|--|--|--|
| « Kembali                    | Hapus                                                                                                    |  |  |  |  |  |  |
| Data Perkara Tingkat Pertama |                                                                                                    |  |  |  |  |  |  |
| Nomor Perkara                | 91/Pdf.G/2019/PN Mjk                                                                                                    |  |  |  |  |  |  |
| <b>Tanggal Register</b>      | Kamis, 17 Okt. 2019                                                                                                    |  |  |  |  |  |  |
| Tanggal Putusan              | Jumat, 31 Jul. 2020                                                                                                    |  |  |  |  |  |  |
| Hakim                        | Majelis hakim                                                                                                    |  |  |  |  |  |  |
| Hakim Ketua                  | Agus Walujo Tjahjono, SH., MHum                                                                                                    |  |  |  |  |  |  |
| Hakim Anggota                | 1 Andi Naimmi Masrura Arifin.SH<br>2 Bambang Supriyono, SH                                                                                                    |  |  |  |  |  |  |
| Jenis Putusan Tk 1           | Dikabulkan                                                                                                    |  |  |  |  |  |  |
| Catatan Amar                 | - Size - A ツ 田 曲 & 国 (ツ ) 年 ● B<br>$-$ Font<br>Format<br>1. Mengabulkan gugatan Penggugat untuk seluruhnya;<br>2. Menyatakan Perkawinan antara Pengguaat dan Terguaat berdasarkan akta perkawinan Nomor :<br>27/Pkw/2006/Kota Mr tertanggal 13 April 2006, yang dikeluarkan oleh dinas kependudukan dan catatan sipil Kota<br>Mojokerto putus karena perceraian dengan segala akibat hukumnya ;<br>3. Memerintahkan Panitera Penaadilan Neaeri Moiokerto atau pejabat yana ditunjuk untuk itu menairim salinan<br>putusan perceraian ini yang telah mempunyai kekuatan hukum tetap kepada Kantor Dinas Kependudukan dan |  |  |  |  |  |  |

**Gambar 66 Informasi Detil Permohonan Banding**

|           | Tanggal Pemberitahuan Permohonan Banding |                           |                          |               |  |  |  |  |  |  |
|-----------|------------------------------------------|---------------------------|--------------------------|---------------|--|--|--|--|--|--|
| <b>No</b> | Status                                   | Nama                      | Tanggal                  |               |  |  |  |  |  |  |
|           | Terbanding I (Tergugat)                  | <b>RUTH HERAWATI</b>      |                          |               |  |  |  |  |  |  |
|           | Tanggal Penerimaan Memori Banding        |                           |                          |               |  |  |  |  |  |  |
| <b>No</b> | Status                                   | Nama                      | Tanggal                  |               |  |  |  |  |  |  |
|           | Pembanding I (Penggugat)                 | LUKAS AGUS SUTIKNO        | $\overline{\phantom{a}}$ | [EDIT]        |  |  |  |  |  |  |
|           | Tanggal Penyerahan Memori Banding        |                           |                          |               |  |  |  |  |  |  |
| <b>No</b> | Status                                   | Nama                      | Tanggal                  |               |  |  |  |  |  |  |
|           | Terbanding I (Tergugat)                  | RUTH HERAWATI             |                          | [EDIT]        |  |  |  |  |  |  |
|           | Tanggal Penerimaan Kontra Memori Banding |                           |                          |               |  |  |  |  |  |  |
| <b>No</b> | Status                                   | Nama                      | Tanggal                  |               |  |  |  |  |  |  |
|           | Terbanding I (Tergugat)                  | RUTH HERAWATI/231794      | $\overline{\phantom{m}}$ | [EDIT]        |  |  |  |  |  |  |
|           | Tanggal Penyerahan Kontra Memori Banding |                           |                          |               |  |  |  |  |  |  |
| <b>No</b> | Status                                   | Nama                      | Tanggal                  |               |  |  |  |  |  |  |
|           | Pembanding I (Penggugat)                 | <b>LUKAS AGUS SUTIKNO</b> | $\sim$                   | <b>[EDIT]</b> |  |  |  |  |  |  |

**Gambar 67 Informasi Detil Permohonan Banding (2)**

#### **16. PEMBERITAHUAN PERMOHONAN BANDING**

Panitera menunjuk Jurusita / Jurusita Pengganti terhadap permohonan upaya hukum banding yang telah diterima untuk melakukan pemberitahuan (e-Summons) secara elektronik kepada pihak terbanding sesuai domisili elektroniknya.

|           | Sistem Informasi Penelusuran Perkara<br>PENGADILAN NEGERI MOJOKERTO                                                                                                    |                                                                      |                                  |                                |                       |                                      |                               |                            | Selamat Datana Super Administrator<br>Ando Login Sebogoi (Super Administrator)<br>Keluar                           |  |
|-----------|----------------------------------------------------------------------------------------------------|----------------------------------------------------------------------|----------------------------------|--------------------------------|-----------------------|--------------------------------------|-------------------------------|----------------------------|----------------------------------------------------------------------------------------------------|--|
|           | Home Perdata Umum Perdata Chusus Pidana Umum Pidana Chusus Delegasi Laporan Jadwatsidang Arsip Pertara Antrian e-Court e-Payment Pesan Referensi System<br><b>OHelp</b> |                                                                      |                                  |                                |                       |                                      |                               |                            |                                                                                                    |  |
|           | DAFTAR PERKARA PERMOHONAN BANDING GUGATAN DAN PERLAWANAN/BANTAHAN (DERDEN VERZET)<br>Total: 170                                                                         |                                                                      |                                  |                                |                       |                                      |                               |                            |                                                                                                    |  |
|           | Search<br>Ketik kata lunci                                                                                                    | Excel<br>Search Defi                                                 |                                  |                                |                       |                                      |                               |                            | Final $\begin{array}{ c c c c }\hline \textbf{1} & \textbf{2} & \textbf{3} & \textbf{4} \\\hline \end{array}$ Next |  |
| <b>No</b> | Nomor Perkara PN                                                                                                    | Pemohon Banding                                                      | <b>Tanggal Pengiriman Berkas</b> | <b>Tanggal Putusan Sanding</b> | Nomor Perkara Banding | Tanggal Penerimaan Kembali<br>Berkas | Tanggal Pemberitahuan Putusan | Status Banding             | Link                                                                                                    |  |
|           | 3/Pdf.G/2020/PN Mik<br>(e-Court)                                                                                                    | 29.301.2020<br>Tergugat:<br><b>SUMANI</b>                            |                                  |                                |                       |                                      |                               | Permohonan Sanding         | [defil]                                                                                                    |  |
|           | 56/Pdf.G/2019/PN Mjk<br>(e-Court)                                                                                                    | 29.301.2020<br>WIJI INDRIANI, Kuasa dari Penggugat:<br>WIJI INDRIANI |                                  |                                |                       |                                      |                               | Permohonan Sanding         | [defi]                                                                                                    |  |
|           | 23/Pdf.G/2020/PN Mik<br>(e-Court)                                                                                                    | 28 Jul 2020<br>Penggugat:<br>Ivan Wibowo                             |                                  |                                |                       |                                      |                               | Pencabutan Perkara Banding | [detil]                                                                                                    |  |
|           | 36/Pdf.G/2020/PN Mik<br>(e-Court)                                                                                                    | 27 Jul 2020<br>Penggugat:<br>KARNITI                                 |                                  |                                |                       |                                      |                               | Pencabutan Perkara Banding | [detil]                                                                                                    |  |
|           | 101/Pdf.G/2019/PN Mk<br>(e-Court)                                                                                                    | 27 Jul 2020<br>Penggugat:<br>DAEM yang aisebut juga DAIM             | 28 JUI 2020                      |                                |                       |                                      |                               | Pengiriman Berkas Banding  | [detil]                                                                                                    |  |
|           | 19/Pdf.Q/2020/PN Mik<br>(e-Court)                                                                                                    | 24 JUI 2020<br>Terquagt:<br>LINDA SETYOWATI                          |                                  |                                |                       |                                      |                               | Pencabutan Perkara Banding | Toetiff                                                                                                    |  |
|           | 5/Pdf.G/2020/PN Mik<br>(e-Court)                                                                                                    | 24 JUI 2020<br>Terquagt:<br>ANDRI SUSANTO ALIAS GO SING SAN          |                                  |                                |                       |                                      |                               | Permohonan Banding         | [defil]                                                                                                    |  |

**Gambar 68 Daftar Perkara Permohonan Banding**

Jika pada pelaksanaan pemberitahuan permohonan banding, terdapat perubahan jurusita, maka panitera dapat menetapkan kembali Jurusita / Jurusita Pengganti.

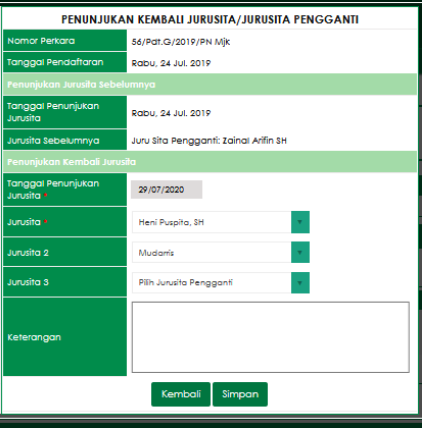

**Gambar 69 Penunjukkan Kembali Jurusita / Jurusita Pengganti**

Data jurusita kemudian disinkronkan dengan aplikasi e-Court sehingga Jurusita / Jurusita Pengganti dapat melakukan e-Summons melalui e-Court.